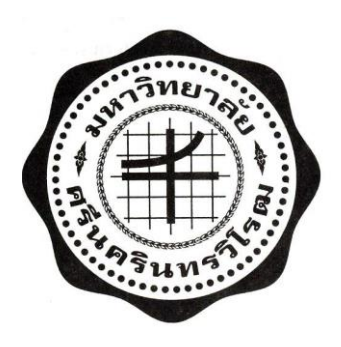

#### **รายงานวจ ิั ยฉบ ั บสมบ ู รณ ์**

**เรื่อง**

# **การเปรียบเทียบการใช้งานเครื่องแม่ข่ายเว็บไซต์ด้วย เอนจินเอกซ์ (NginX) และ อาปาเช่ (Apache) กรณีศึกษา: ระบบงานรับนิสิตใหม่ (Admission System) มหาวิทยาลัยศรีนครินทรวิโรฒ**

**โดย**

**นายภัทรชัย ไชยมงคล**

**ส านักคอมพิวเตอร์ มหาวิทยาลัยศรีนครินทรวิโรฒ**

สัญญาเลขที่ 403/2556

#### **รายงานวจ ิ ย ั ฉบ ั บสมบ ู รณ ์**

**เรื่อง**

# **การเปรียบเทียบการใช้งานเครื่องแม่ข่ายเว็บไซต์ด้วย เอนจินเอกซ์ (NginX) และ อาปาเช่ (Apache) กรณีศึกษา: ระบบงานรับนิสิตใหม่ (Admission System) มหาวิทยาลัยศรีนครินทรวิโรฒ**

**คณะผ ้ ู วจ ิ ย ั** นายภัทรชัย ไชยมงคล

ส านักคอมพิวเตอร์ มหาวิทยาลัยศรีนครินทรวิโรฒ

#### **บทคัดย่อ**

<span id="page-2-0"></span>ึ่งานวิจัยนี้มีวัตถุประสงค์เพื่อศึกษาสถาปัตยกรรมการทำงานของโปรแกรมเครื่องแม่ข่าย เว็บไซต์อาปาเช่และเอ็นจินเอ็กซ์เพื่อหาโปรแกรมเครื่องแม่ข่ายเว็บไซต์ที่เหมาะสมส าหรับ ระบบงานรับนิสิตใหม่มหาวิทยาลัยศรีนครินทรวิโรฒท าการทดลองติดต้ังและเปรียบเทียบ ้ ความสามารถในการใช้งานโปรแกรมเครื่องแม่ข่ายเว็บ ไซต์ทั้งสองภายใต้สภาวะการเรียกใช้งาน พร้อมกันจำนวนมาก การทดสอบถูกติดตั้งบนเครื่องคอมพิวเตอร์ส่วนบุคคลทั่วไป เปรียบเทียบ ประสิทธิภาพพบว่า โปรแกรมเครื่องแม่ข่ายเว็บไซต์เอ็นจินเอ็กซ์สามารถรองรับการเรียกใช้งานได้ ้ดีกว่าอาปาเช่อย่างน้อย 4 เท่าโดยใช้ทรัพยากรเครื่องเหมือนกัน จากนั้นทำการติดตั้งโปรแกรม เครื่องแม่ข่ายเว็บไซต์เอ็นจินเอ็กซ์ส าหรับระบบงานรับนิสิตใหม่เพื่อใช้งานจริง พบว่าสามารถ ้ รองรับการเรียกใช้งานในวันประกาศผลการสอบคัดเลือกเป็นนิสิตใหม่ได้เพียงพอ คือมีการเรียกใช้ งานมากกวา่ 5 ลา้นคร้ังจากผใู้ชง้านท้งัหมดกวา่ 1 แสนคน

#### **กิตติกรรมประกาศ**

<span id="page-3-0"></span>งานวิจัยคร้ังน้ีได้รับการสนับสนุนจากเงินอุดหนุนการวิจัย จากส านักคอมพิวเตอร์ มหาวิทยาลัยศรี นคริ นทรวิโรฒ โดยได้รับจัดสรรจากเงินรายได้ส านักคอมพิวเตอร์ประจ าปี งบประมาณ2556 ผู้วิจัยขอขอบคุณบุคลากรจากสำนักคอมพิวเตอร์ มหาวิทยาลัยศรีนครินทรวิโรฒ ที่มีส่วนช่วยใหง้านวจิยัน้ีสา เร็จลุล่วงไปไดด้ว้ยดีดงัน้ี

้ นายประกิจ ลีลาเชี่ยวชาญกุล นางสาวสุวิมล คงศักดิ์ตระกูล และนายชัยวัฒน์ ช่างกลึง ที่ ปรึกษาโครงการวิจัย ที่ให้ข้อเสนอแนะในการด าเนินงานของโครงการวิจัย

นางสาวพรทิพย์ พงศ์สวัสดิ์ ปฏิบัติหน้าที่หัวหน้าฝ่ายระบบสารสนเทศ ที่ช่วยติดตามและ ำไระสานงานให้งานวิจัยนี้ดำเนินงานไปได้ตามขั้นตอน

นายสันติ สุขยานันท์ปฏิบัติหน้าที่หัวหน้าฝ่ ายปฏิบัติการและบริการในการอนุเคราะห์ เครื่องคอมพิวเตอร์ส่วนบุคคลจา นวนสามเครื่อง จากงานบริการ ส านกัคอมพิวเตอร์เพื่อใชใ้นการ ทา งานวจิยัคร้ังน้ี

ท างผู้วิจัยขอขอบ คุณ ผู้ส นับ ส นุน ทุกท่าน และบุคลากรส านักคอมพิวเต อร์ มหาวิทยาลัยศรีนครินทรวิโรฒท่านอื่น ๆ ที่มีส่วนช่วยให้การศึกษาคร้ังน้ีบรรลุเป้าหมายตาม วัตถุประสงค์

# **สารบัญ**

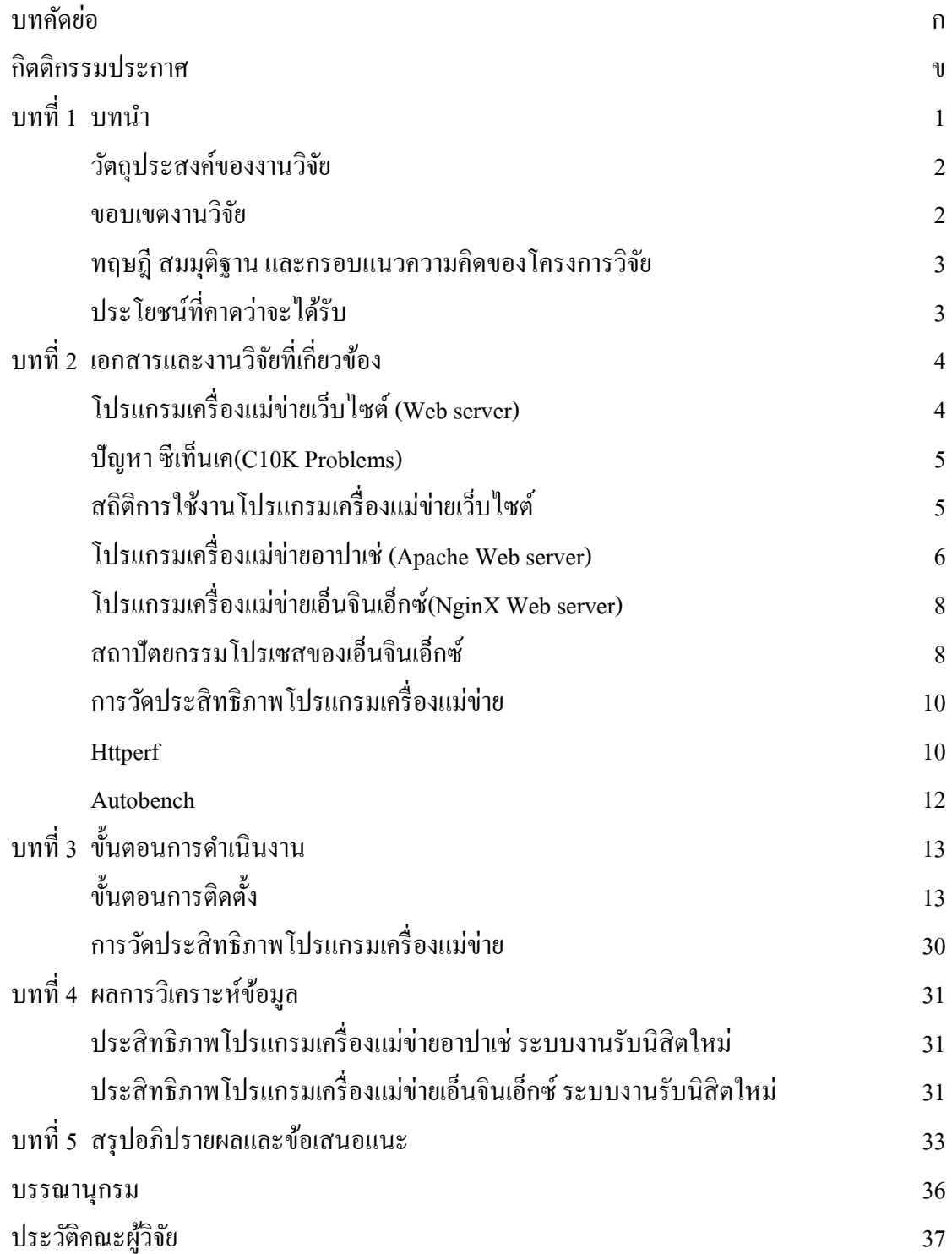

# **บัญชีตาราง**

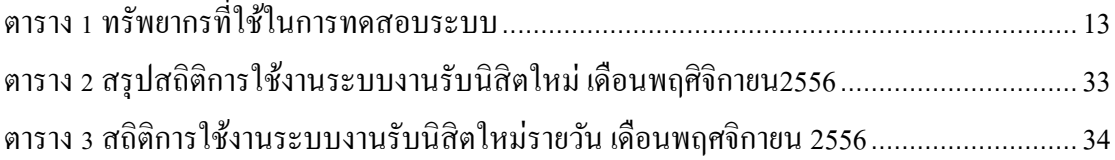

# **บัญชีภาพประกอบ**

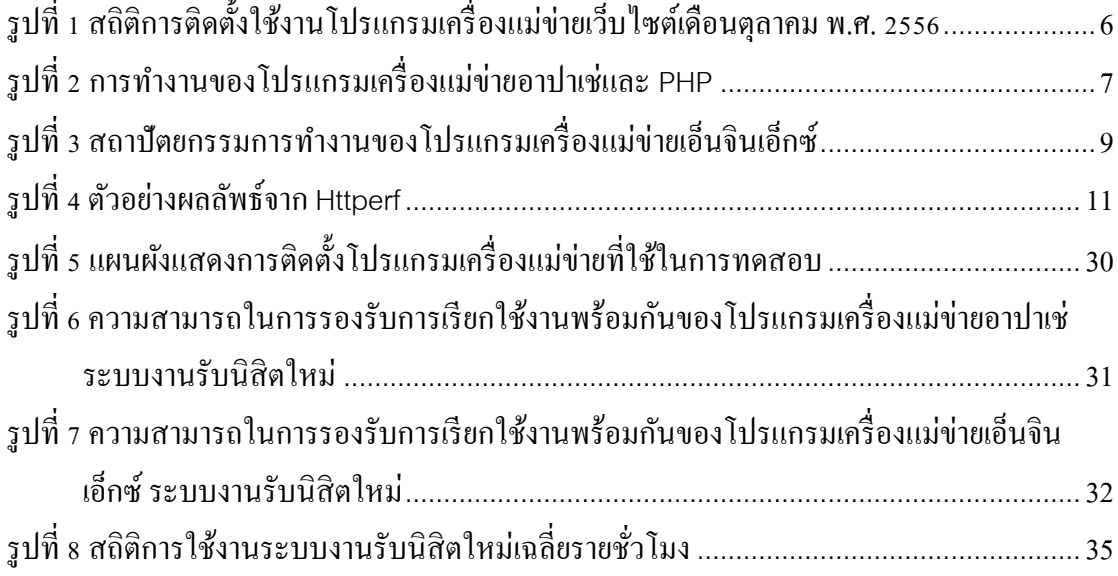

<span id="page-7-1"></span><span id="page-7-0"></span>้มหาวิทยาลัยศรีนครินทรวิโรฒมีการติดตั้งระบบงานรับนิสิตใหม่แบบออนไลน์เป็นระบบที่ รวบรวมขั้นตอนการดำเนินงานทั้งหมดที่เกี่ยวข้องกับการรับนิสิตใหม่ไว้ในระบบเดียว เพื่อให้ ผู้เรียนที่สนใจสอบคัดเลือกเข้าเป็ นนิสิตในมหาวิทยาลัยศรีนครินทรวิโรฒสามารถดูข้อมูลหลักสูตร สาขาและระดับการศึกษาที่เปิ ดรับสมัคร ผู้เรี ยนสามารถสมัครเข้าสอบในสาขาวิชาที่สนใจ ้ตรวจสอบกำหนดการ หมายเลขที่นั่งสอบ รวมถึงการประกาศผลสอบทั้งการสอบข้อเขียนและการ สอบสัมภาษณ์

้มหาวิทยาลัยศรีนครินทรวิโรฒมีผู้ให้ความสนใจมาสมัครสอบคัดเลือกเข้าเป็นนิสิตเป็นจำนวน ้มาก โดยเฉพาะการสอบคัดเลือกเข้าเป็นนิสิตในระดับปริญญาตรีซึ่งในแต่ละปีจะมีผู้มาสมัครสอบ ไม่ต่า กวา่ 90,000 คน(มหาวิทยาลัยศรีนครินทรวิโรฒ, 2556)

ระบบงานรับนิสิตใหม่ดังกล่าวมีการท างานในลักษณะโปรแกรมประยุกต์บนเว็บไซต์ (Web application)ที่ท างานบนโปรแกรมเครื่องแม่ข่ายเว็บไซต์อาปาเช่(Apache Web server) สามารถรองรับความต้องการการใช้งานระบบงานรับนิสิตใหม่น้ีได้ดีในระดับหน่ึงแต่เมื่อถึง ช่วงเวลาที่มีความต้องการในการใช้งานระบบพร้อมกันจากผูใ้ช้จา นวนมาก เช่น ในช่วงการ ประกาศผลการสอบคัดเลือกเข้าเป็นนิสิตระดับปริญญาตรี โปรแกรมเครื่องแม่ข่ายเว็บไซต์อาปาเช่ ไม่สามารถรองรับการทา งานพร้อมกันในระดับสูงแบบน้ันได้โดยจะเริ่มมีการตอบสนองช้า จนกระทงั่ ไม่สามารถเรียกใชง้านไดในที่สุด ้

ผูว้ิจยัจึงตระหนักถึงความส าคญั ในการหาโปรแกรมเครื่องแม่ข่ายเว็บไซต์ใหม่มาทดแทน โปรแกรมเครื่องแม่ข่ายเวบ็ ไซตอ์ าปาเช่ เพื่อให้สามารถตอบสนองความต้องการการใช้งานจากผู้ใช้ <u>ในช่วงเวลาที่มีการใช้งานพร้อมกันจำนวนมากได้ดีขึ้น</u>

ปัจจุบันมีโปรแกรมเครื่องแม่ข่ายเว็บใซต์จำนวนมากที่ถูกออกแบบและพัฒนาเพื่อรองรับการ ทำงานในสภาพแวดล้อมที่มีผู้ใช้งานเว็บไซต์จำนวนมากพร้อม ๆ กันได้เป็นอย่างดีจากการสำรวจ ี สัดส่วนการติดตั้งโปรแกรมเครื่องแม่ข่ายเว็บไซต์ทั่วโลก เอนจินเอกซ์(NginX) เป็นโปรแกรม ู้ เครื่องแม่ข่ายเว็บไซต์แบบซอฟต์แวร์เปิด (Open source) มีสัดส่วนการใช้งานอยู่ที่ 14.81% เพิ่มขึ้น เรื่อย ๆ นับตั่งแต่ปี พ.ศ. 2550 เป็นอันดับ 2 ของโปรแกรมเครื่องแม่ข่ายเว็บไซต์แบบซอฟต์แวร์เปิด ้ที่มีการใช้งานจริง ซึ่งแม้อาปาเช่ โปรแกรมเครื่องแม่ข่ายเว็บไซต์ที่มีการใช้งานมากเป็นอันดับ 1 มี ี่ สัดส่วนการใช้งานอยู่ที่ 51.01% แต่มีแนวโน้มลดลงอย่างต่อเนื่องนับตั่งแต่ปี พ.ศ. 2554 (Netcraft) (Netcraft, 2013) นอกจากนี้โปรแกรมเครื่องแม่ข่ายเอนจินเอกซ์มีจดเด่นในเรื่องสามารถทำงานได้ดี แม้ในเครื่องแม่ข่ายที่มีทรัพยากรน้อย มีเสถียรภาพ (Robustness) มีศักยภาพในการขยายการทำงาน

เว็บไซต์ (Scalability) ได้เป็นอย่างดีและมีขอบเขตการท างานที่มากกว่าการเป็นโปรแกรม เครื่องแม่ข่ายเพียงเว็บไซต์เพียงอยา่ งเดียว

ิจากคุณสมบัติดังกล่าว ผู้วิจัยจึงมีความประสงค์ที่จะศึกษา ค้นคว้า และทดลองติดตั้งระบบงาน รับนิสิตใหม่บนโปรแกรมเครื่องแม่ข่ายเอนจินเอกซ์โดยมีการเปรียบเทียบวิธีการใช้งานเบ้ืองตน้ กบั โปรแกรมเครื่องแม่ข่ายอาปาเช่รวมถึงมีการทดสอบความสามารถในการตอบสนองต่อการ เรียกใช้งานจำนวนมากของโปรแกรมเครื่องแม่ข่ายทั้งสองภายใต้สภาพแวดล้อมการทำงานที่ ้ เหมือนกัน เพื่อให้ได้ข้อมูลมาใช้พัฒนาปรับปรุงการติดตั้งระบบการรับนิสิตใหม่ของมหาวิทยาลัย ศรีนครินทรวโิรฒใหม้ีเสถียรภาพและการตอบสนองที่ดีข้ึนไดต้่อไป

#### <span id="page-8-0"></span>**วตัถุประสงค์ของงานวิจยั**

- 1. เพื่อศึกษาสถาปัตยกรรมการทำงานภายใน การติดตั้ง การตั้งค่าเบื้องต้น และขอบเขต ความสามารถของโปรแกรมเครื่องแม่ข่ายเอนจินเอกซ์เปรียบเทียบกบั โปรแกรมเครื่อง แม่ข่ายอาปาเช่
- 2. เพื่อศึกษาและเปรียบเทียบความสามารถในการตอบสนองการเรียกใช้งานพร้อมกนั จา นวนมากของโปรแกรมเครื่องแม่ข่ายเอนจินเอกซ์และอาปาเช่ บนการต้งัค่าโปรแกรม เครื่องแม่ข่ายที่คลา้ยคลึงกนั

#### <span id="page-8-1"></span>**ขอบเขตงานวิจัย**

งานวจิยัน้ีจะเปรียบเทียบการติดต้งัใชง้านระบบงานรับนิสิตใหม่ของมหาวทิยาลยัศรีนครินทรวิ โรฒบนโปรแกรมเครื่องแม่ข่ายเว็บไซต์อาปาเช่และโปรแกรมเครื่องแม่ข่ายเว็บไซต์เอ็นจินเอ็กซ์ ดังกี้

- 1. แสดงสถาปัตยกรรมของโปรแกรมเครื่องแม่ข่ายเว็บไซต์ท้งัสอง
- 2. การใช้งาน PHP และการกำหนดค่าเบื้องต้น
- 3. ติดตั้งระบบงานรับนิสิตใหม่บนโปรแกรมเครื่องแม่ข่ายเว็บไซต์ทั้งสอง
- 4. ทดสอบการทำงานภายใต้สภาวะการเรียกใช้งานพร้อมกันจากผู้ใช้จำนวนมาก (Stress test) บนโปรแกรมเครื่องแม่ข่ายเวบ็ ไซต์ท้งัสอง วิเคราะห์และรายงานผล
- 5. ติดตตั้งระบบงานรับนิสิตใหม่โดยใช้โปรแกรมเครื่องแม่ข่ายเว็บไซต์เอ็นจินเอกซ์บน ระบบงานจริง วิเคราะห์และรายงานผล

#### <span id="page-9-0"></span>**ทฤษฎีสมมุตฐิาน และกรอบแนวความคิดของโครงการวิจยั**

โปรแกรมเครื่องแม่ข่ายเอนจินเอกซ์มีเสถียรภาพ ความสามารถในการขยาย (Scalability) และความสามารถในการรองรับการเรียกใช้งานพร้อมกันจำนวนมาก ได้ดีกว่าโปรแกรม ้ เครื่องแม่ข่ายเว็บไซต์อาปาเช่ภายใต้สภาพแวดล้อมและการตั้งค่าการทำงานที่เหมือนกัน

#### <span id="page-9-1"></span>**ประโยชน์ที่คาดว่าจะได้รับ**

- 1. ได้โปรแกรมเครื่องแม่ข่ายเว็บไซต์ที่มีประสิทธิภาพดีขึ้นโดยใช้ทรัพยากรเท่าเดิม สามารถรองรับการใชง้านระบบรับนิสิตใหม่ไดเ้ป็นอย่างดี
- 2. ใช้เป็นต้นแบบเครื่องแม่ข่ายเว็บไซต์สำหรับติดตั้งระบบงานอื่น ๆ ที่มีผู้ใช้งานเป็น จ านวนมากของมหาวิทยาลัยศรีนครินทรวิโรฒได้

# **บทที่2 เอกสารและงานวิจัยที่เกี่ยวข้อง**

#### <span id="page-10-1"></span><span id="page-10-0"></span>**โปรแกรมเครื่องแม่ข่ายเว็บไซต์ (Web server)**

โปรแกรมเครื่องแม่ข่ายเว็บไซต์ท าหน้าที่แปลงยูอาร์แอล(URL: Uniform Resource Locator) เป็นไฟล์เอกสารหรือเรียกใช้งานโปรแกรมเพื่อดำเนินงานตามข้อมูลที่ส่งมาในยูอาร์แอล ้ แล้วส่งผลลัพธ์กลับไปยังผู้ใช้ต้นทางผ่านอินเตอร์เน็ต

เมื่อผู้ใช้ใช้งานโปรแกรมเว็บเบราเซอร์(Web browser) เพื่อเชื่อมต่อไปยงัยูอาร์แอล โปรแกรมจะทำการส่งข้อมูลผ่านอินเตอร์เน็ตไปยังเครื่องคอมพิวเตอร์ที่มีหมายเลขที่อยู่ตามยูอาร์ แอลที่ระบุ

ยูอาร์แอลประกอบด้วย3 ส่วน คือ

<scheme>://<host>/<path>

ตัวอย่างยูอาร์แอล เช่น http://admission.swu.ac.th/มี *<scheme>*คือ http หมายความว่า โปรแกรมเว็บเบราเซอร์ควรใช้โปรโตคอล HTTP (Hypertext Transfer Protocol) ในการส่งขอ้ มูล ไปยังปลายทาง*<host>*คือ admission.swu.ac.thและ*<path>*คือ /โดยปกติหมายถึงระดับบนสุดของ เว็บไซต์*<host>*อาจเป็ นไอพีแอดเดรส (IP address) หรือชื่อที่อยูซึ่ งเว็บเบราเซอร์จะท าการแปลง ่ เป็นไอพีแอดเดรสอีกทีหนึ่งการใช้โปรโตกอล HTTP 1.1เว็บเบราเซอร์อาจส่งข้อมูลไปยังเครื่อง คอมพิวเตอร์ที่มีไอพีแอดเดรสตามที่ระบุดงัน้ี

#### GET / HTTP/1.1

Host: admission.swu.ac.th

ข้อมูลจะถูกส่งไป ยังพอร์ต 80 (พ อ ร์ ต ป ก ติ ข อ งโป รโต ค อ ล HTTP)บ น เค รื่ อ ง admission.swu.ac.thขอ้มูลที่ส่งสามารถแบ่งออกไดเ้ป็น 4 ส่วน:

- 1. เมธอด ในกรณีน้ีคือ GET แต่สามารถเป็น PUT, POST, DELETE หรือ CONNECT
- 2. ยูอาร์ไอ/ (URI: Uniform Resource Identifier)
- 3. เวอร์ชันของโปรโตคอลที่ใช้
- 4. หัวเรื่องที่ใชส้ ่งขอ้มูลในที่น้ีคือ Host ใชร้ะบุปลายทางเครื่องที่ตอ้งการส่งขอ้มูล

เครื่องปลายทางที่ใช้เป็นโปรแกรมเครื่องแม่ข่ายอาจจะเป็ นคอมพิวเตอร์เพียงเครื่องเดียว หรือกลุ่มของคอมพิวเตอร์(Cluster) ก็ไดเ้ช่นกนั (Ben Laurie, 2002)ในขอบเขตของงานวิจยัน้ีจะ ้ สนใจการติดตั้งเฉพาะการใช้งานบนเครื่องแม่ข่ายเว็บไซต์เพียงเครื่องเดียว เพื่อหาโปรแกรมเครื่อง แม่ข่ายเว็บไซต์ที่มีประสิทธิภาพดีที่สุดในสภาพแวดล้อมการติดตั้งที่ไม่ซับซ้อน

โดยปกติเว็บไซต์จะประกอบไปด้วยเอกสาร 2 รู ปแบบหลักคือเอกสารที่ไม่ต้อง ประมวลผล(static file) เช่น ไฟล์ประเภท \*.html, \*.txt, \*.css และ \*.js เป็ นต้น อีกรู ปแบบคือ เอกสารที่ต้องประมวลผลผ่านโปรแกรมบนเครื่องแม่ข่ายเว็บซต์(dynamic file) เช่น ไฟล์ \*.php  $^*$ .asp และ  $^*$ .jsp เป็นต้น

#### <span id="page-11-0"></span>**ปัญหา ซีเท็นเค(C10K Problems)**

ปัญหาซีเท็นเคอ้างถึงโปรแกรมเครื่องแม่ข่ายที่ไม่สามารถรองรับการทำงานจากผู้ใช้ จ านวนมากได้ (ระดับ 10,000 ผูใ้ช้ข้ึนไป) ไดเ้นื่องจากการใช้ทรัพยากรเครื่องที่มากเกินจา เป็น โป รแกรม เครื่องแม่ข่ายในยุคก่อน ห น้ามีการใช ้งานรูป แบ บ ห นึ่งโป รเซ ส ต่อผูใ้ ช้ (process-per-client) เช่น โปรแกรมเครื่องแม่ข่ายอาปาเช่จะมีกบั ปัญหาสร้างโปรเซสข้ึนมา จา นวนมากตามจา นวนผูใ้ช้ทา ให้เกิดการจองหน่วยความจา และขดัขวางการทา งานของโปรเซส อื่นได้ โดยส่วนมากการทำงานรูปแบบนี้จะใช้หน่วยความจำอย่างน้อย 1 เมกะไบต์ ต่อผู้ใช้ และ มีการใช้งานหน่วยประมวลผลที่สิ้นเปลืองเพราะต้องมีการเปลี่ยนโปรเซสการทำงานบ่อย (Context Switching) ทำให้ไม่มีประสิทธิภาพที่ดีพอในการรองรับการทำงานเมื่อมีผู้ใช้จำนวน มากข้ึน (Kegal, 2013)

#### <span id="page-11-1"></span>**สถิติการใช้งานโปรแกรมเครื่องแม่ข่ายเว็บไซต์**

จากการส ารวจจ านวนการติดต้ังโปรแกรมเครื่องแม่ข่ายเดือนตุลาคม พ.ศ. 2556 (Netcraft, ltd, 2556)จากจา นวนเวบ็ไซตท์ ้งัหมด 767,234,152 เวบ็ไซตพ์ บวา่

โปรแกรมเครื่องแม่ข่ายเว็บ ไซต์อาปาเช่มีสัดส่วนการติดตั้งใช้งานเป็นอันดับหนึ่ง นับเป็น โปรแกรมเครื่องแม่ข่ายบนระบบปฏิบัติการลินุกซ์ที่ยังคงได้รับความนิยมสูงสุด มีจำนวนการติดตั้ง ท้งัสิ้นกว่า 344ลา้นเวบ็ ไซต์แต่มีสัดส่วนการติดต้งัลดลงอย่างต่อเนื่องในช่วงเวลา 5 ปีที่ผ่านมา ้ลดลงต่ำสุดในรอบ 15 ปี คิดเป็น 45% ของสัดส่วนการติดตั้งทั้งหมด

โปรแกรมเครื่องแม่ข่ายเว็บไซต์ไอไอเอส (IIS: Internet Information Services) ของ ไมโครซอฟท์มีจำนวนการติดตั้งใช้งานทั้งหมดประมาณ 177ล้านเว็บไซต์ คิดเป็นสัดส่วนการติดตั้ง อันดับสองอยู่ที่ 23% เนื่องจากเป็นโปรแกรมเครื่องแม่ข่ายเดียวที่รองรับการพัฒนาระบบบน แพลตฟอร์ม .NET ของไมโครซอฟท์และเป็นโปรแกรมเครื่องแม่ข่ายที่มีเสถียรภาพและ ประสิทธิภาพสูงบนระบบปฏิบัติการวินโดว์

โปรแกรมเครื่องแม่ข่ายเว็บไซต์เอ็นจินเอ็กซ์ มีการติดตั้งใช้งานเป็นอันดับ 3 จำนวนทั้งสิ้น 123 ล้านเว็บไซต์ คิดเป็น 16% จากการติดตั้งโปรแกรมเครื่องแม่ข่ายเว็บไซต์ทั้งหมด เอ็นจินเอ็กซ์ เป็นโปรแกรมเครื่องแม่ข่ายเว็บไซต์บนระบบปฏิบัติการลินุกซ์แบบ open-source ที่ได้รับความนิยม ้เพิ่มขึ้นอย่างต่อเนื่องนับตั้งแต่ปี พ.ศ. 2551 และยังคงมีแนวโน้มเพิ่มขึ้นในอนาคตอันใกล้ ซึ่งเป็นไป ได้ว่าจะขึ้นเป็นอันดับสองแทนไอไอเอสของไมโครไซอฟท์ในเวลาไม่กี่ปีข้างหน้า

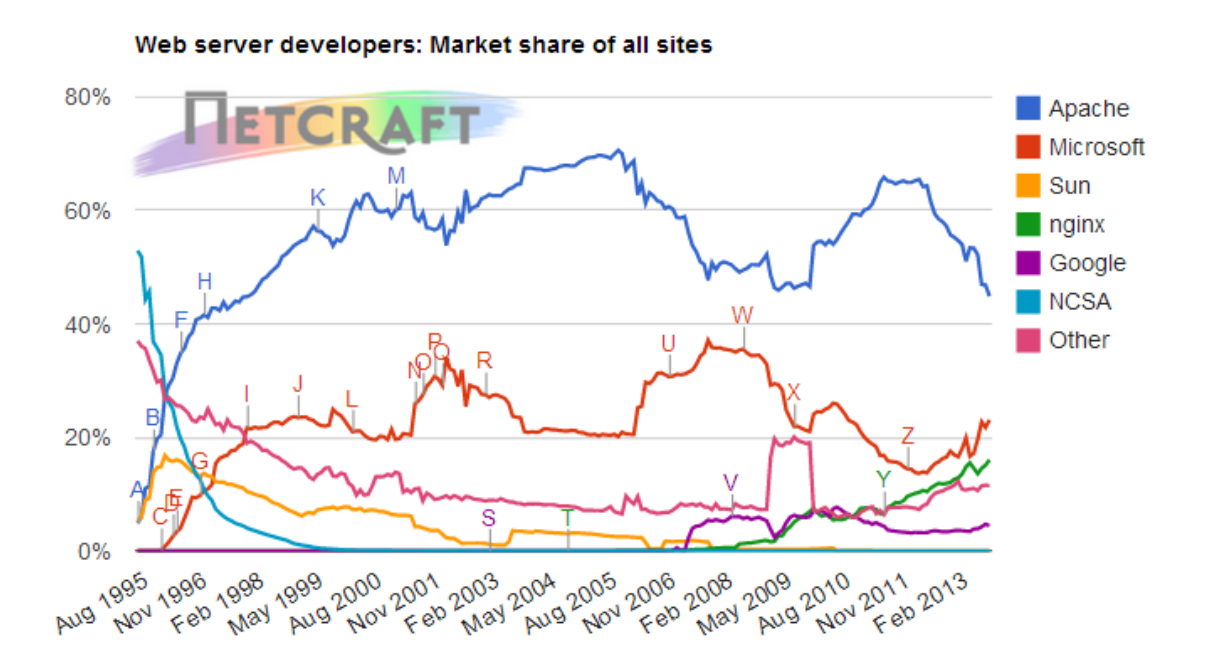

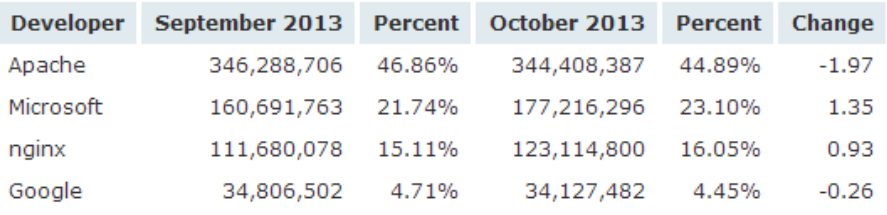

# <span id="page-12-1"></span>**รูปที่1 สถิติการติดต้ังใช้งานโปรแกรมเครื่องแม่ข่ายเวบ็ ไซต์เดือนตุลาคม พ.ศ. 2556 (Netcraft, 2556)**

เนื่องจากในระบบงานที่เป็นโจทยข์องงานวิจยัน้ีเดิมติดต้งัใช้งานโปรแกรมเครื่องแม่ข่าย เว็บไซต์อาปาเช่ซ่ึงท างานบนระบบปฏิบัติการลินุกซ์อยู่แล้ว ทางผูว้ิจัยจึงเลือกทดสอบติดต้ัง โปรแกรมเครื่องแม่ข่ายเว็บไซต์เอ็นจินเอ็กซ์เป็นทางเลือกในการใช้งาน เพื่อให้ระบบสามารถติดตั้ง ใช้งานได้บนสภาพแวดล้อมการทำงานที่เหมือนหรือใกล้เคียงกันเทียบกับระบบงานอื่น ๆ ที่ พฒั นาข้ึนในมหาวทิยาลยัศรีนครินทรวโิรฒ

<span id="page-12-0"></span>**โปรแกรมเครื่องแม่ข่ายอาปาเช่ (Apache Web server)**

อาปาเช่(Apache) เป็นโปรแกรมเครื่องแม่ข่ายที่ท างานบนระบบปฏิบตัิการแบบ มัลติทาสกิ้งค์ไม่ว่าจะเป็นระบบปฏิบตัิการที่มีฐานมาจากยูนิกซ์(Unix) หรือวินโดว์(Windows) โปรแกรมเครื่องแม่ข่ายอาปาเช่พฒั นาโดย มูลนิธิอาปาเช่ซอฟท์แวร์(Apache Software Foundation) เริ่มใช้งานเมื่อปี พ.ศ. 2537 เป็นช่วงเวลาเดียวกับที่ระบบปฏิบัติการลินุกซ์ (Linux) เริ่มเป็นที่นิยม (Galbraith, 2009)(Ben Laurie, 2002)

โปรแกรมประมวลผลของอาปาเช่เรียกว่า *httpd*บนระบบปฏิบ ัติการยูนิกซ์และ apache.exe บนระบบปฏิบัติการวินโคว์ โดยปกติโปรแกรมอาปาเช่จะทำงานเป็นโปรเซส เบื้องหลงัในสถานะว่างงาน (Idle) อาปาเช่จะรอรับขอ้ มูลจากไอพีแอดเดรสที่ระบุในไฟล์ที่ได้ ตั้งค่าไว้ เมื่อมีการส่งข้อมลเข้ามา อาปาเช่จะทำการอ่านและวิเคราะห์เฮดเดอร์และดำเนินการ ตามกฎที่กา หนดไวใ้นไฟล์ต้งัค่า

ผู้ดูแลระบบสามารถควบคุมการทำงานของอาปาเช่ได้ผ่านทางไฟล์ตั้งค่าอาปาเช่มี ไดเรคทีฟ(Directive) ส าหรับการหนดการทา งานเบื้องตน้ ไม่น้อยกว่า 200 ไดเรคทีฟโดยมี ไดเรคทีฟที่สามารถรองรับการประมวลผลแบบพลวตัิไดผ้ ่าน CGI, mod\_perl, PHP, Ruby, Python, C/C++ และภาษาอื่น ๆ รวมถึง Java ในงานวิจัยนี้สนใจเฉพาะการทำงานร่วมกัน ระหว่างอาปาเช่กับโปรแกรมภาษา PHP

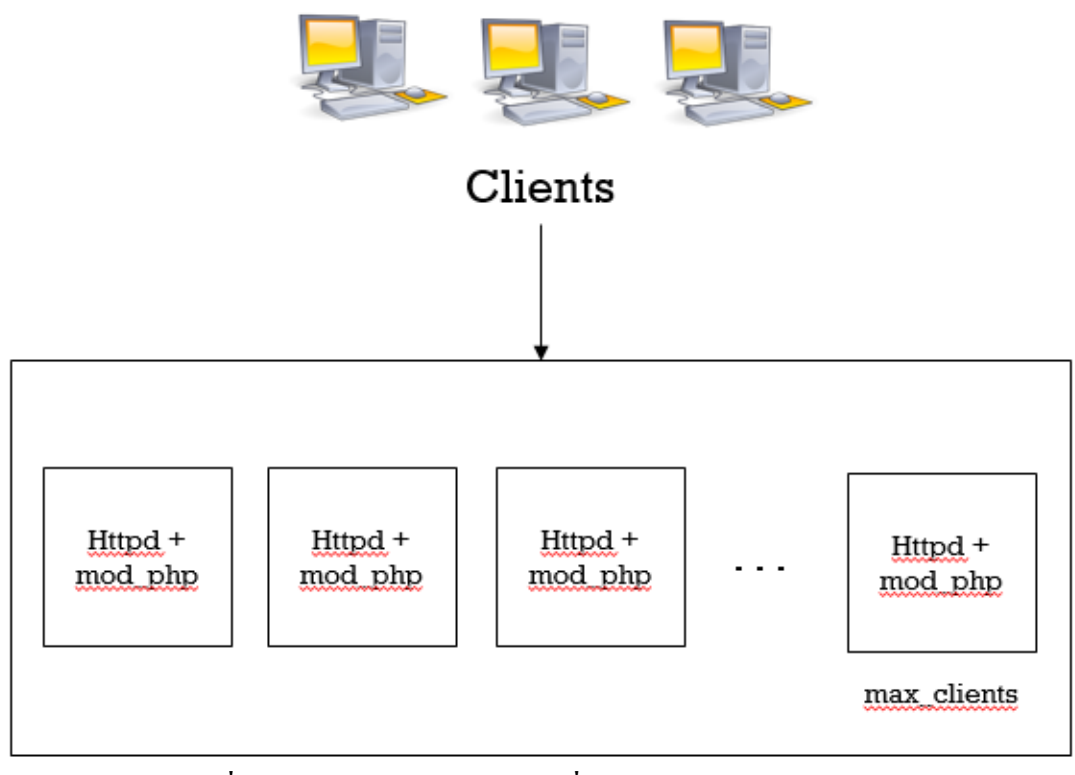

<span id="page-13-0"></span>**รูปที่2 การท างานของโปรแกรมเครื่องแม่ข่ายอาปาเช่และ PHP**

จาก [รูปที่ 2](#page-13-0) เมื่อมีการร้องขอมายงัโปรแกรมเครื่องแม่ข่ายอาปาเช่อาปาเช่จะทา การสร้าง โปรเซสขึ้นมารองรับการร้องขอนั้น โดยจะทำการโหลดโมดูลทั้งหมดที่ถูกกำหนดไว้ในไฟล์ตั้ง ค่าเขา้มาไวใ้นโปรเซสแมว้่าการร้องขอน้ันจะเป็ นการร้องขอไฟล์แบบ static ซ่ึงไม่ตอ้งมีการ ประมวลผลใด ๆ เพิ่มเติม ส่วนการร้องขอไฟล์แบบ dynamic เนื่องจากหนึ่งโปรเซสสามารถ รองรับได้เพียงหนึ่งการร้องขอ ดังนั้นเมื่อมีผู้ใช้จำนวนมาก ๆ ร้องขอการใช้งานเว็บไซต์ในเวลา ้ เดียวกัน จะมีโปรเซสจำนวนมากถูกสร้างขึ้นตามจำนวนผู้ใช้งาน และเมื่อมีโปรเซสมากขึ้น ้อาปาเช่จะใช้เวลาในการสลับการทำงานระหว่างโปรเซสเพิ่มขึ้น รวมถึงเวลาที่ใช้ในการสร้าง และทำลายโปรเซสแทนที่จะประมวลผลการร้องขอจากผ้ใช้ ทำให้เกิดการใช้ทรัพยากรของ เครื่องแม่ข่ายอย่างไม่มีประสิทธิภาพด้วยเช่นกัน

#### <span id="page-14-0"></span>**โปรแกรมเครื่องแม่ข่ายเอ็นจินเอ็กซ์(NginX Web server)**

เอ็นจินเอ็กซ์เป็นโปรแกรมเครื่องแม่ข่ายเว็บไซต์แบบเปิดเผยโปรแกรม (open-source) พัฒนาโดย อิกอร์ซิสโซอีฟ และเปิดให้ใช้งานในปี 2547 เอ็นจินเอ็กซ์เป็นที่รู้จักในแง่การมี ประสิทธิภาพสูงความมีเสถียรภาพ การต้งัค่าการใชง้านง่ายและมีการใชง้านทรัพยากรระบบต่า

้เอ็นจินเอ็กซ์เป็นหนึ่งในโปรแกรมเครื่องแม่ข่ายที่ถูกออกแบบและพัฒนามาเพื่อแก้ปัญหา ซีเท็นเคเอ็นจินเอ็กซ์ไม่ได้ใช้เธรดในการประมวลผลการร้องขอ แต่ใช้สถาปัตยกรรมการทำงาน แบบ อีเวนท์ไดรเวน(event-driven) สถาปัตยกรรมแบบน้ีทา ให้โปรแกรมมีขนาดเล็กและสามารถ ้ คาดเดาประมาณการใช้งานหน่วยความจำได้แม้ภายใต้สภาวะการใช้งานอย่างหนัก

#### <span id="page-14-1"></span>**สถาปัตยกรรมโปรเซสของเอ็นจินเอ็กซ์**

เมื่อเริ่มต้นการทำงานเอ็นจินเอ็กซ์จะมีโปรเซสหนึ่งถูกเรียกการทำงาน คือ โปรเซสหลัก (Master process) โปรเซสนี้ไม่ได้ประมวลผลการร้องขอจากผู้ใช้โดยตรง แต่ทำหน้าที่สร้างโปรเซส ้อื่นขึ้นมาเพื่อทำหน้าที่ประมวลผลการร้องขอจากผู้ใช้ คือ โปรเซสการทำงาน (Worker process) ผู้ดูแลระบบสามารถกำหนดจำนวนโปรเซสการทำงานและจำนวนการเชื่อมต่อที่แต่ละโปรเซส สามารถรองรับไดผ้า่ นทางไฟลต์ ้งัค่า(Aivaliotis, 2556)(Nedelcu, 2553)

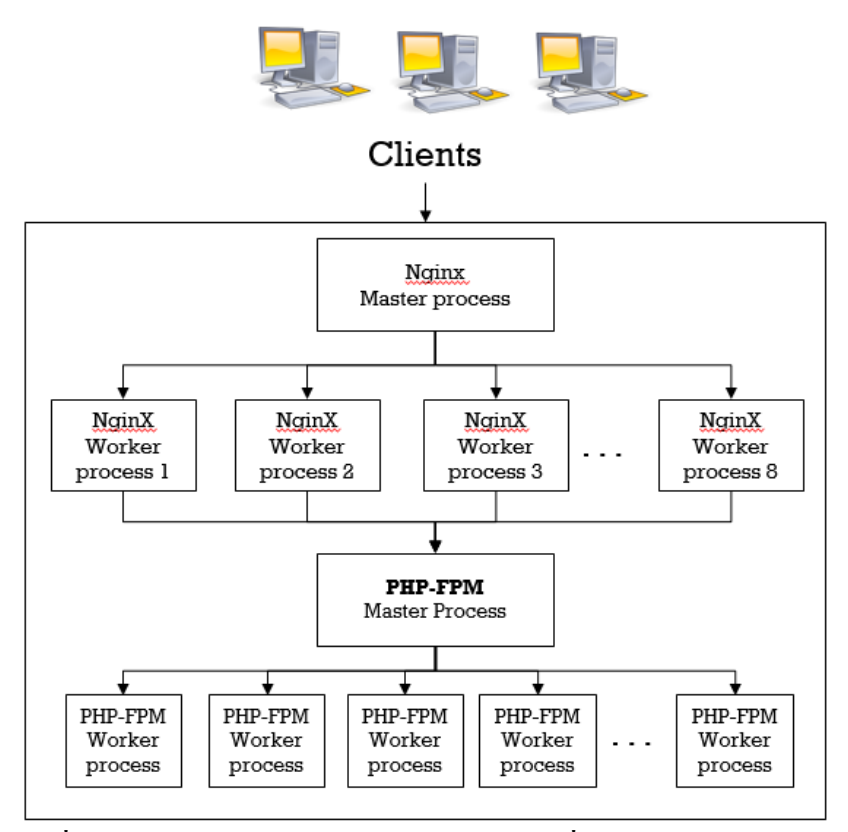

**รูปที่3 สถาปัตยกรรมการท างานของโปรแกรมเครื่องแม่ข่ายเอ็นจินเอ็กซ์**

<span id="page-15-0"></span>จาก [รูปที่ 3เ](#page-15-0)มื่อมีการร้องขอมาจากผู้ใช้ การร้องขอนั้นจะคำเนินการโดยโปรเซสการทำงาน โดยอาศัยกฎที่กำหนดไว้ในไฟล์ตั้งค่าในการตีความการประมวลผล ถ้าเอกสารปลายทางนั้นเป็น ไฟล์ static ผลลพัธ์จะถูกส่งกลบัจากเอน็ จินเอ็กซ์ไปยังผู้ใช้ทันที

ถ้าการร้องขอจากผู้ใช้เป็นการเรียกใช้ไฟล์แบบ dynamic โปรเซสการทำงานจะทำหน้าที่ ้เป็น reverse proxy ส่งการร้องขอนั้นไปยังโปรเซสที่สามารถประมวลผลนั้นได้ ในที่นี้คือ PHP-FPM

PHP-FPM มีลักษณะการทำงานคล้ายคลึงกับเอ็นจินเอ็กซ์ นั่นคือ มีหนึ่งโปรเซสหลักใน การควบคุมการทา งานโปรเซสการทา งานท้งัหมดและโปรเซสการทา งานทา หนา้ที่ประมวลผลPHP ิ ตามที่ระบุจากขูอาร์แอลนั้น เมื่อการประมวลผลเสร็จสิ้นโปรเซสการทำงาน PHP-FPM จะส่ง ี ผลลัพธ์กลับไปยังโปรเซสการทำงานของเอ็นจินเอ็กซ์และส่งผลลัพธ์กลับไปยังผู้ใช้ปลายทางอีกที หนึ่ง

ี สถาปัตยกรรมการทำงานแบบนี้มีข้อคีคือโปรเซสการทำงานจะถูกสร้างขึ้นไว้รอรับการ ้ร้องขอจากผู้ใช้อยู่แล้วจำนวนหนึ่ง โดยโปรเซสเหล่านี้สามารถรองรับการเชื่อมต่อจากผู้ใช้ได้ จ านวนมากตามการต้งัค่าทา ให้ไม่มีความสิ้นเปลืองในการจองพ้ืนที่หน่วยความจา และเมื่อหนึ่ ง

โปรเซสการทา งานสามารถรองรับการเชื่อมต่อจา นวนมากได้พร้อมกนั จึงและการใช้งานหน่วย ประมวลผลในการสลับการทำงานระหว่างโปรเซสมากเกินจำเป็น

# <span id="page-16-0"></span>**การวัดประสิทธิภาพโปรแกรมเครื่องแม่ข่าย**

เครื่องมือที่ใช้ท าสอบประสิทธิภาพโปรแกรมเครื่องแม่ข่ายในงานวิจัยน้ีประกอบด้วย 2 โปรแกรม คือ

- 1. Httperf
- 2. Autobench

หลักการโดยทั่วไปคือการจำลองสร้างจำนวนการร้องขอ HTTP ขึ้นมาเป็นจำนวนมากไปยัง โปรแกรมเครื่องแม่ข่ายและวิเคราะห์ผลลัพธ์

#### <span id="page-16-1"></span>**Httperf**

Httperf(Hewlett-Packard Development Company, L.P., 2556)เ ป็ น เค รื่ อ ง มื อ แ บ บ คอมมานไลน์(command-line) พัฒนาโดย HP ตวัอยา่ งคา สั่ง Httperf ดงัน้ี

httperf --server=10.1.5.20 –port 80 –uri /index.php--rate=100–num-conn 30000 –num-call 1 –timeout 5

- --server: ระบุชื่อโฮสต์หรือไอพีแอดเดรสที่ต้องการทดสอบ
- --uri: ไฟล์ที่ต้องการดาวน์โหลด
- --rate: จา นวนการร้องขอที่ส่งต่อวินาที
- --num-conn: จา นวนการเชื่อมต่อท้งัหมด
- --num-call: จา นวนการร้องขอต่อหน่ึงการเชื่อมต่อ
- --time-out: จา นวนวนิาทีที่โปรแกรมจะรอผลลพัธ์ที่ส่งกลบั มาจากโปรแกรมเครื่องแม่ข่าย

จากตัวอย่างข้างต้นhttperfจะทำการจำลองการร้องขอ Http ไปยัง http://10.1.5.20/index.php จ านวน 100คร้ังต่อวนิาทีจนครบ 30,000การร้องขอ

 Total: connections 30000 requests 29997 replies 29997 test-duration 299.992 s Connection rate: 100.0 conn/s (10.0ms/conn, <=14 concurrent connections) Connection time [ms]: min 1.4avg3.0 max 163.4 median 1.5stddev7.3 Connection time [ms]: connect 0.6 Connection length [replies/conn]: 1.000 Request rate: 100.0req/s (10.0ms/req) Request size [B]: 75.0 Reply rate [replies/s]: min 98.8avg100.0 max 101.2stddev0.3(60 samples) Reply time [ms]: response 2.4 transfer 0.0 Reply size [B]: header 242.0 content 1010.0 footer0.0 (total 1252.0) Reply status: 1xx=0 2xx=29997 3xx=0 4xx=0 5xx=0 CPU time [s]: user 94.31 system 205.26 (user 31.4% system 68.4% total 99.9%) Net I/O: 129.6 KB/s (1.1\*10^6 bps) Errors: total 3 client-timo0 socket-timo0connrefused3connreset0

Errors: fd-unavail0 addrunavail0 ftab-full 0 other 0

# **รูปที่4 ตัวอย่างผลลัพธ์จาก Httperf**

<span id="page-17-0"></span>ผลลัพธ์จา[กรูปที่ 4](#page-17-0) แสดงเวลาที่โปรแกรมเครื่องแม่ข่ายใช้ในการตอบสนองและจำนวนการ ร้องขอที่ส าเร็จโดยสามารถรองรับการร้องขอได้ที่ 100 คร้ังต่อวินาทีและมีอตัราเฉลี่ยในการส่งผล ลัพธ์กลับมาหาผู้ใช้ประมาณ 100 มิลลิวนิาทีต่อหน่ึงการร้องขอ

#### <span id="page-18-0"></span>**Autobench**

Autobench(Midgley, 2556)เป็นโปรแกรมที่เรียกใช้งาน Httperfต่ออีกชั้นหนึ่ง โดยจะทำ การทดสอบแบบต่อเนื่องและเพิ่มอตัราการร้องขอไปยงัโปรแกรมเครื่องแม่ข่ายแบบอตัโนมัติ ิ นอกจากนี้ Autobench ยังสามารถบันทึกผลลัพธีการทดสอบลงไฟล์ประเภท CSV ได้ ตัวอย่างคำสั่ง Autobenchดงัน้ี

autobench --single\_host --host1 10.1.5.20 –uri1 /index.php --low\_rate20 --high\_rate200 -rate\_step20 –num\_call 1 –num\_conn 3000 –time\_out 5 --file results.csv

- --host1 เว็บไซต์ที่ต้องการทดสอบ
- --uri1 ไฟล์ที่ต้องการดาวน์โหลด
- --low rate จำนวนการเชื่อมต่อเมื่อเริ่มต้นการทดสอบ
- --high\_rate จา นวนการเชื่อมต่อเมื่อสิ้นสุดการทดสอบ
- --rate step จำนวนการเชื่อมต่อที่เพิ่มขึ้นในแต่ละการทดสอบ
- --num\_call จา นวนการร้องขอต่อการเชื่อมต่อ
- --num conn จำนวนการเชื่อมต่อ
- --time\_out จ านวนวินาทีที่จะรอผลลัพธ์การร้องขอจากเว็บไซต์
- --file ชื่อไฟลท์ ี่ตอ้งการเก็บผลลพัธ์

# **บทที่3 ขั้นตอนการด าเนินงาน**

<span id="page-19-0"></span>งานวิจัยนี้สามารถแบ่งขั้นตอนการคำเนินงานได้เป็น 2 ขั้นตอน คือ ขั้นตอนการติดตั้งและ ข้นั ตอนการทดสอบประสิทธิภาพโปรแกรมเรื่องแม่ข่ายเวบ็ไซต์

# <span id="page-19-1"></span>**ขั้นตอนการติดตั้ง**

ทรัพยากรที่ใช้ในการทดสอบ

ใช้เครื่องคอมพิวเตอร์พีซีจำนวน 3 เครื่องในการทดสอบ โดย 2 เครื่องสำหรับติดตั้ง โปรแกรมเครื่องแม่ข่ายเว็บไซต์อาปาเช่และเอ็นจินเอ็กซ์ ส่วนอีกเครื่องหนึ่งสำหรับใช้เป็นเครื่อง จา ลองสร้างการเชื่อมต่อ HTTP ไปยงัโปรแกรมเครื่องแม่ข่ายท้งั 2

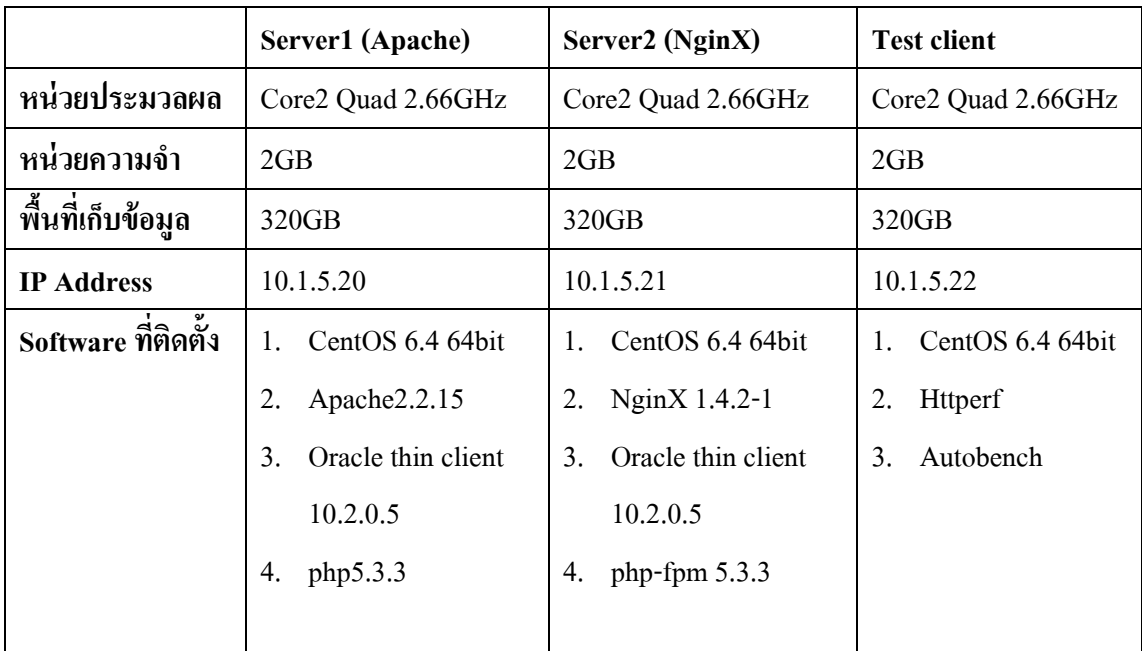

<span id="page-19-2"></span>**ตาราง 1 ทรัพยากรที่ใช้ในการทดสอบระบบ**

#### การติดต้ัง **CentOS 6.4**

- 1. ท าการ download ไฟลต์ ิดต้งั CentOS-6.4-i386-bin-DVD1.iso และ CentOS-6.4-i386-bin-DVD2.iso จาก www.centos.org และทา การติดต้งั iso ไฟลล์ งแผน่ DVD
- 2. บูทแผน่ ติดต้งั CentOS บนเครื่อง PC เลือก **'Select install or upgrad existing system'**

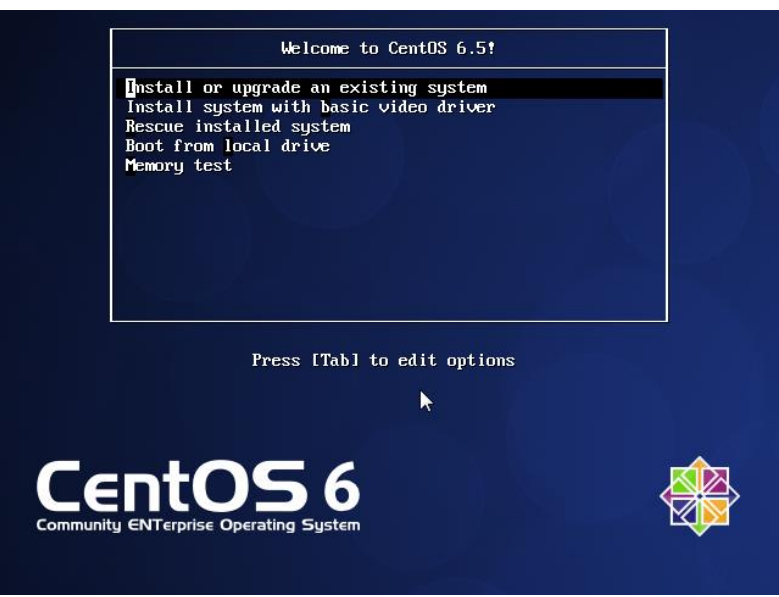

3. เลือก **skip**การตรวจสอบสื่อการติดต้งั

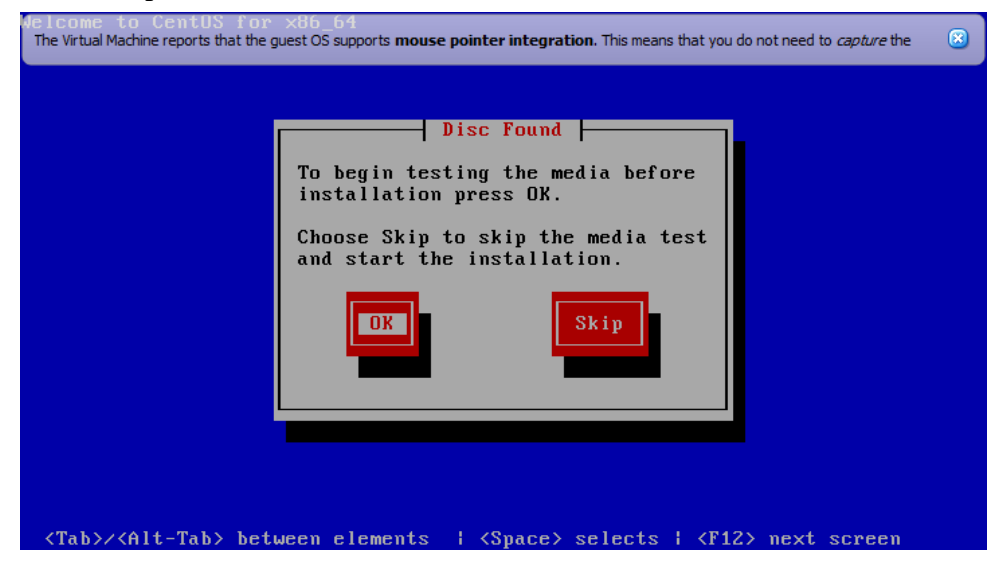

4. ประกฎหนา้เริ่มตน้ คลิก **Next**

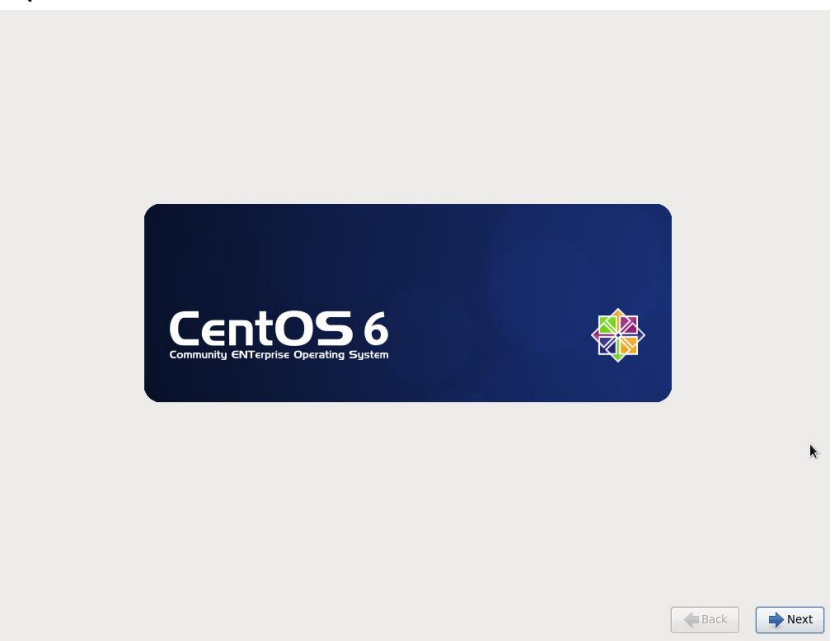

5. เลือกภาษาที่ตอ้งการติดต้งั

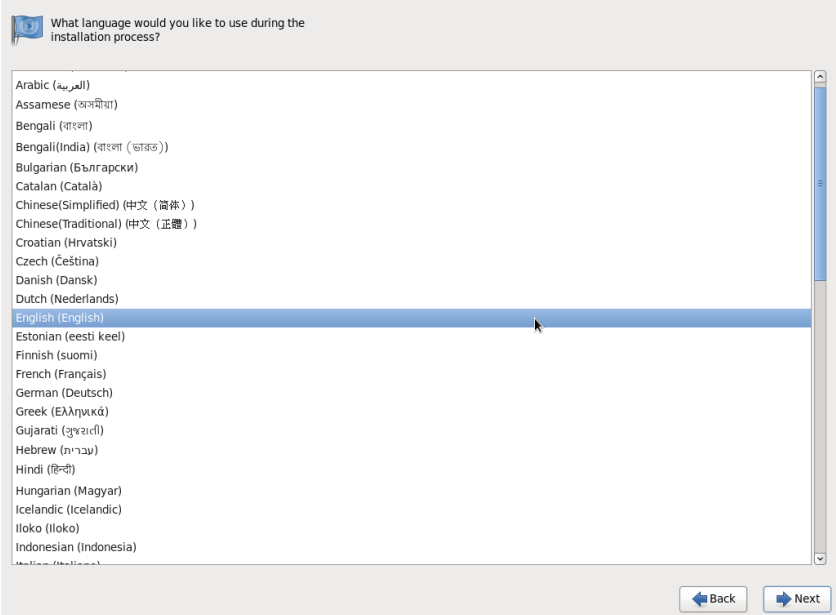

#### 6. เลือก Keyboard layout

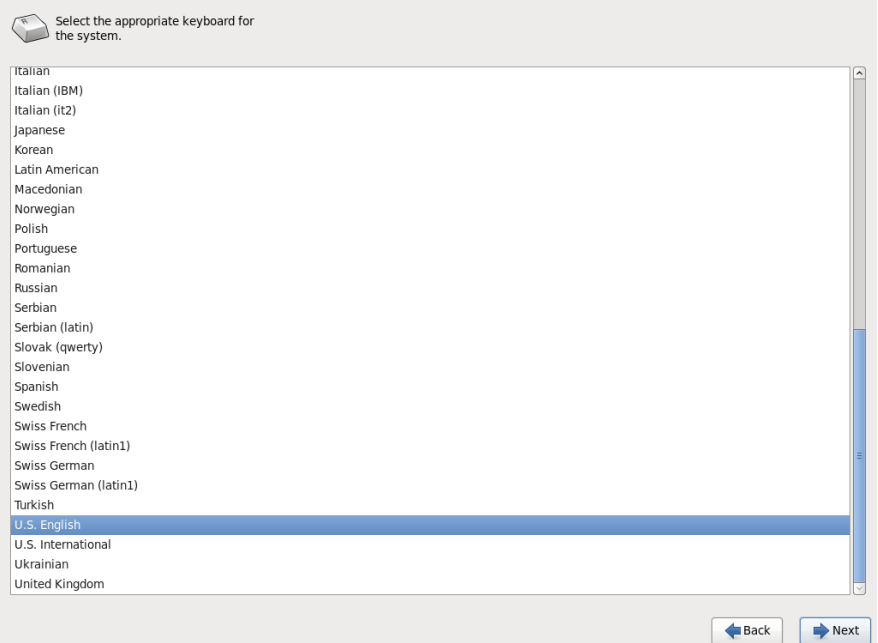

# 7. เลือก **Basic Storage Device** เพื่อทา การติดต้งั CentOS ลงบน Hard drive ในเครื่อง PC

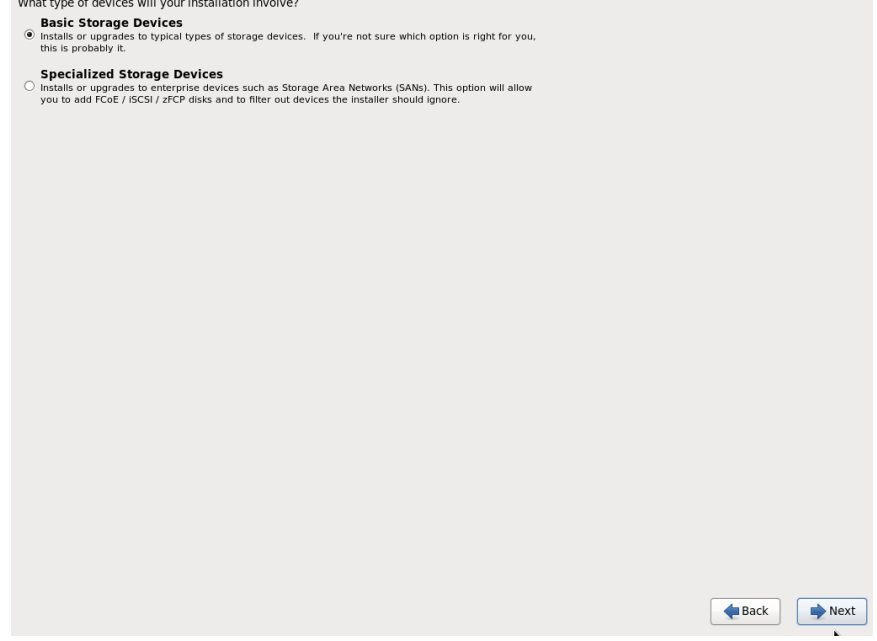

8. ปรากฏหนา้ต่างเตือนการลบขอ้มูลบน Hard driveคลิก **Yes, discard any data**

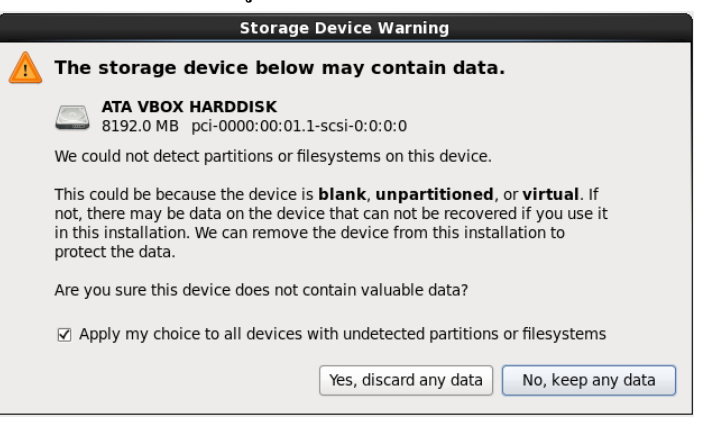

9. ระบุ **Hostname**และเลือก **Configure Network**เพื่อทา การกา หนด IP address

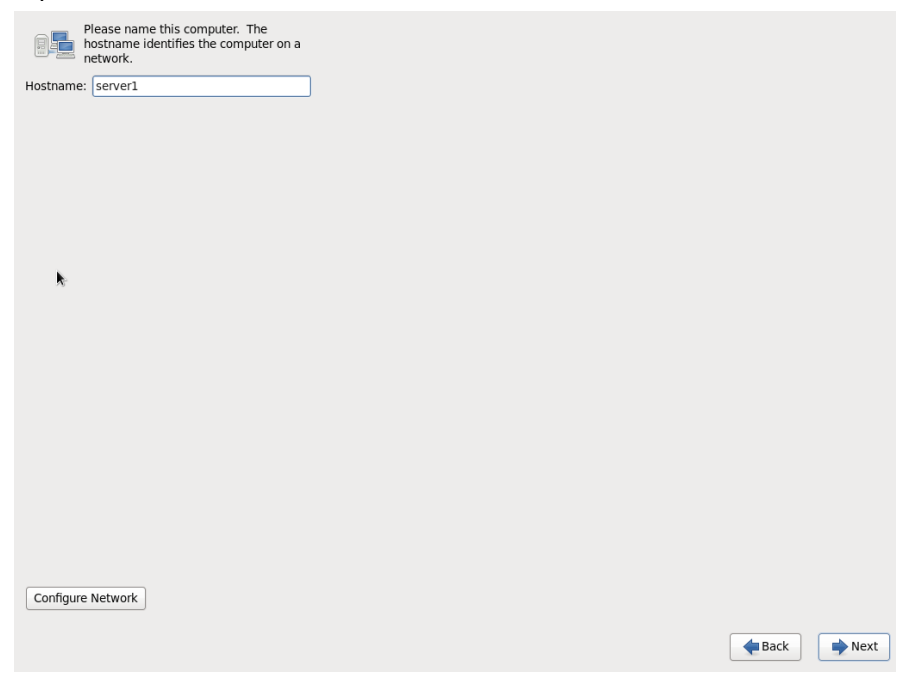

# 10. หนา้ต่างกา หนดการต้งัค่าเครือข่าย

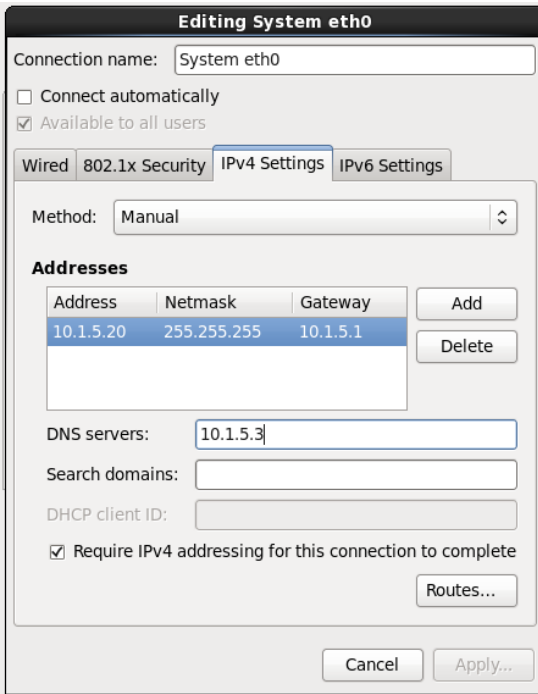

11. เลือก **Time Zone**

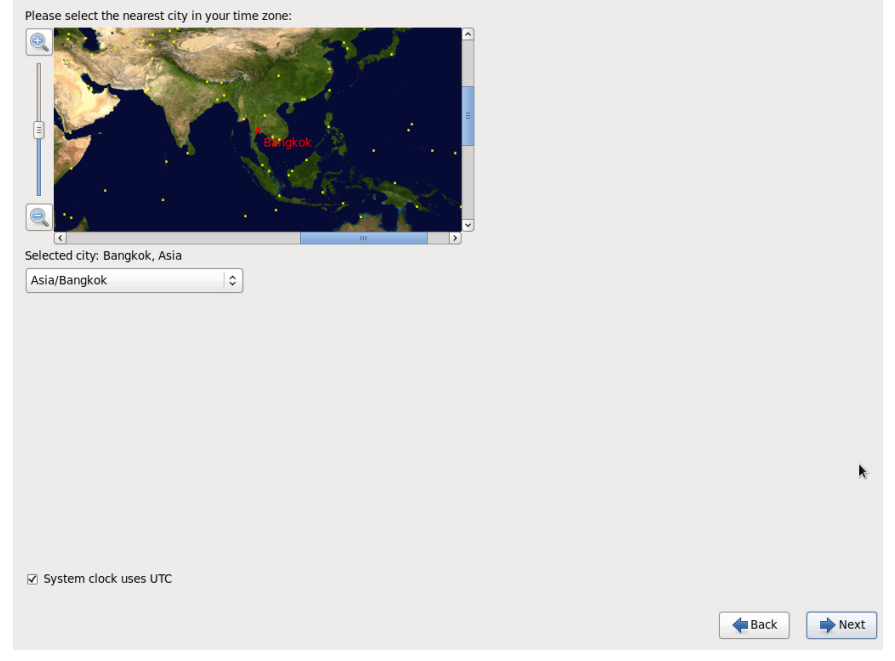

# 12. ต้งัค่า **Root password**

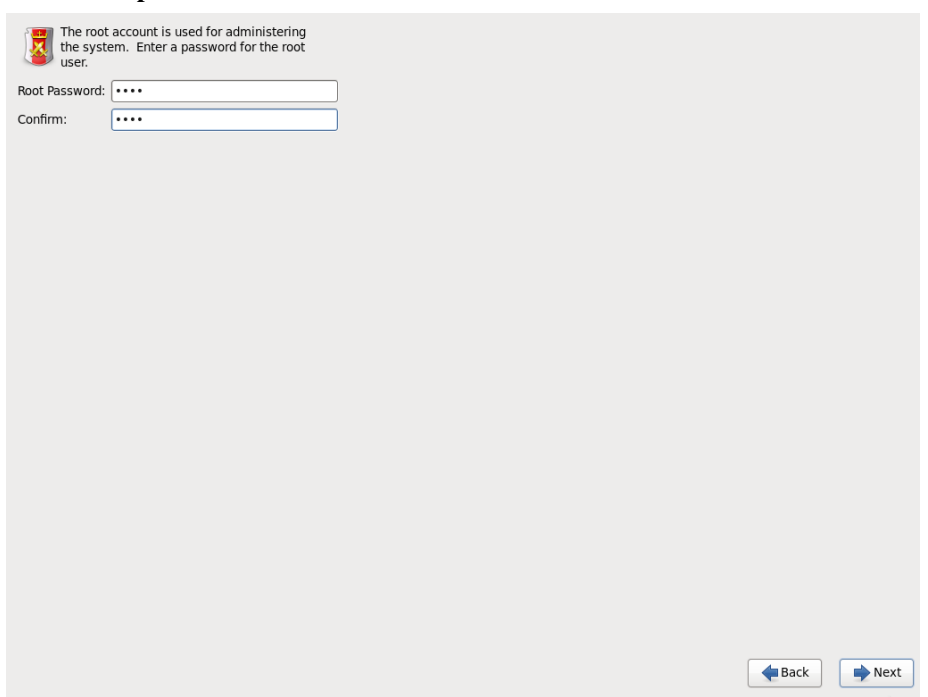

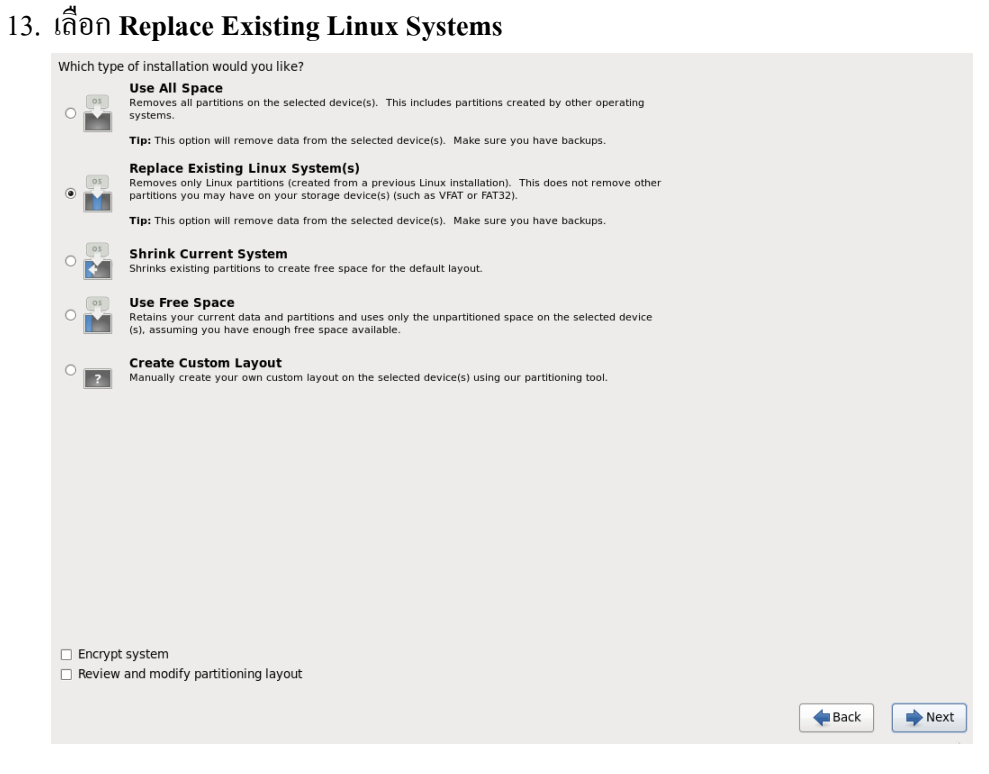

# 14. ปรากฏหน้าจอการแสดงความคืบหน้าการติดตั้ง

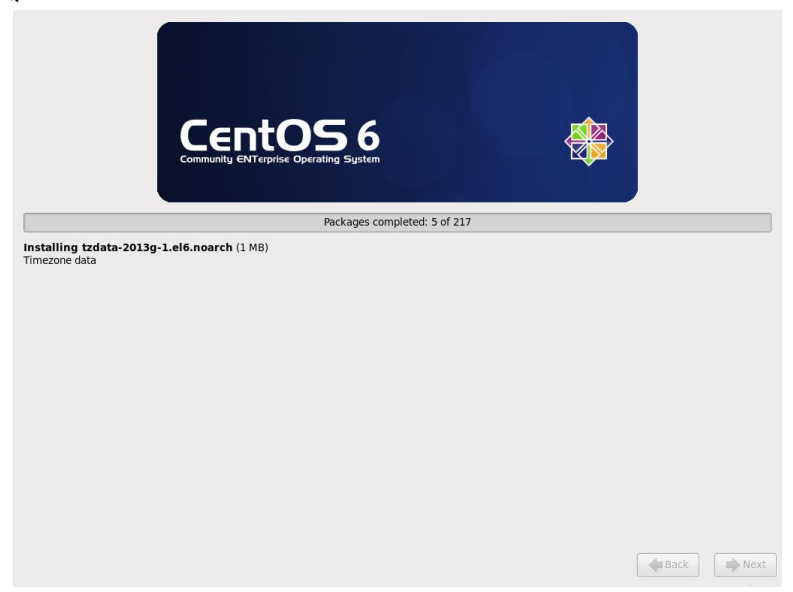

15. เมื่อติดต้งัเสร็จทา การรีบูตเครื่อง

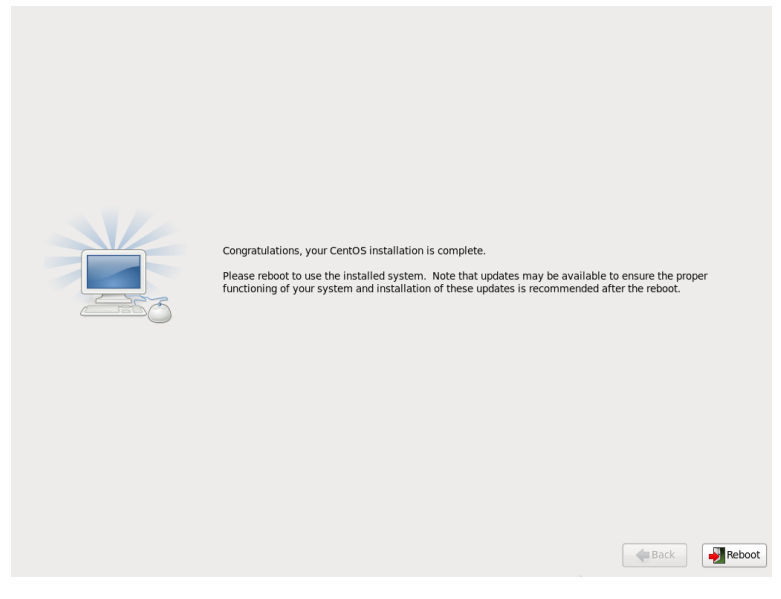

16. ปรากฏหน้าจอ **Login**

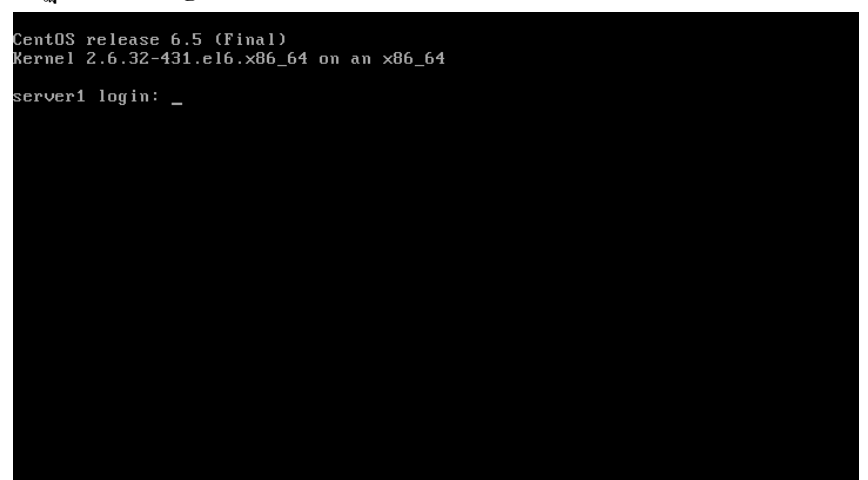

# การติดต้ัง **Apache**

1. ในการติดตั้ง Apache เปิดหน้าต่าง Terminal แล้วพิมพ์คำสั่ง

sudo yum install httpd

# 2. ให้ Apache เริ่มทำงานทุกเครื่องเมื่อเปิดเครื่องโดยใช้คำสั่ง

sudo chkconfig httpd on

3. เปิด Web Browser เรียกไปที่ IP เครื่อง server ปรากฏหน้าจอเริ่มต้นของ Apache

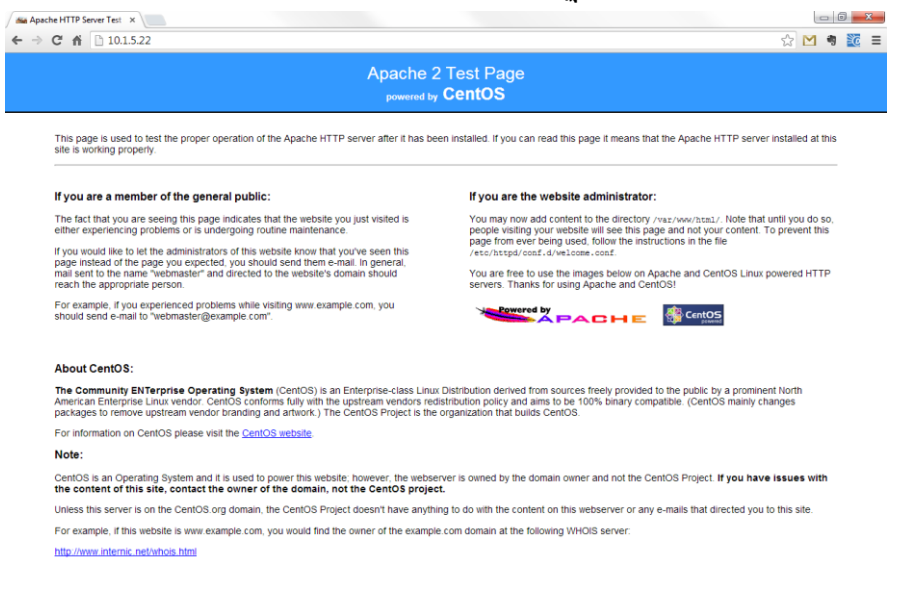

# 4. ติดตั้ง PHP และ Module อื่น ๆ ที่เกี่ยวข้อง โดยใช้คำสั่ง

sudo yum install php-xml php-gd php-ldap php-mbstring php-pdo php-posix php-spell

#### 5. ทดสอบการใช้งาน PHP โดยสร้างไฟล์ใหม่ โดยใช้คำสั่ง

sudo vim /var/www/html/phpinfo.php

#### 6. พิมพบ์ รรทดั ต่อไปน้ี

 $\langle$ ?php phpinfo(); ?>

#### 7. ไปที่ Web Browser เรียกไฟล์ phpinfo.php ดูผลลพัธ์การติดต้งั PHP

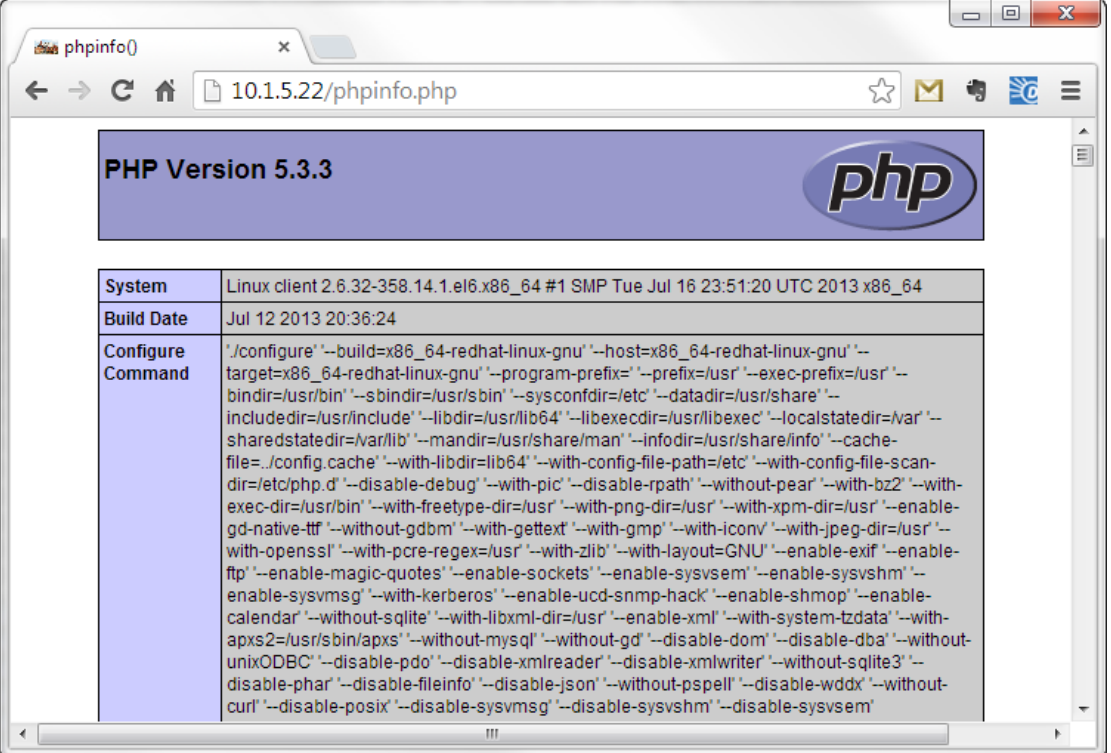

# การติดต้ัง **Oracle thin client**

เนื่องจากระบบงานรับนิสิตใหม่มหาวิทยาลัยศรีนครินทรวิโรฒมีการใช้งานฐานขอ้ มูล Oracle ดงัน้นั ตอ้งมีการติดต้งั Library ที่ใชใ้นการเชื่อมต่อระหวา่ งPHP และ Oracle โดยใช้ Oracle thin client version 10.2.0.5

1. ดาวน์โหลดและติดต้ัง Basic และ SDK Instant Client packages จาก OTN instant client Website ใชค้า สั่ง

rpm -Uvh oracle-instantclient11.2-basic-11.2.0.3.0-1.x86\_64.rpm

rpm -Uvh oracle-instantclient11.2-devel-11.2.0.3.0-1.x86\_64.rpm

#### 2. ติดตั้งไลบรารี PHP OCI8 โดยใช้คำสั่ง

pecl install oci8

#### 3. แก้ไขไฟล์ php.ini เปิดการใช้งาน OCI8 extension

Extension=oci8.so

#### 4. ทำการ restart Apache ด้วยคำสั่ง

Service httpd restart

# 5. ทดสอบการติดตั้งโดยเรียกหน้า phpinfo.php ตรวจสอบว่ามี extension oci8 ใช้งานอยู่

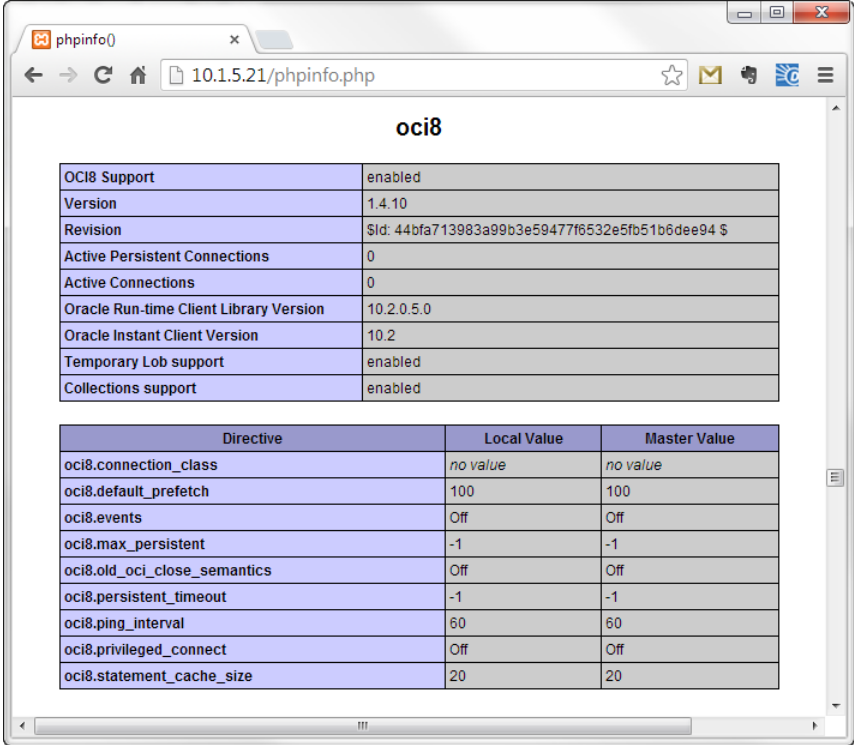

เมื่อติดตั้งระบบปฏิบัติการ CentOS, Apache Web Server และ Oracle thin client เสร็จแล้วทำ การ <sub>upload</sub> โปรแกรมระบบงานรับนิสิตใหม่และทดสอบการเรียกใช้งานผ่าน web Browser

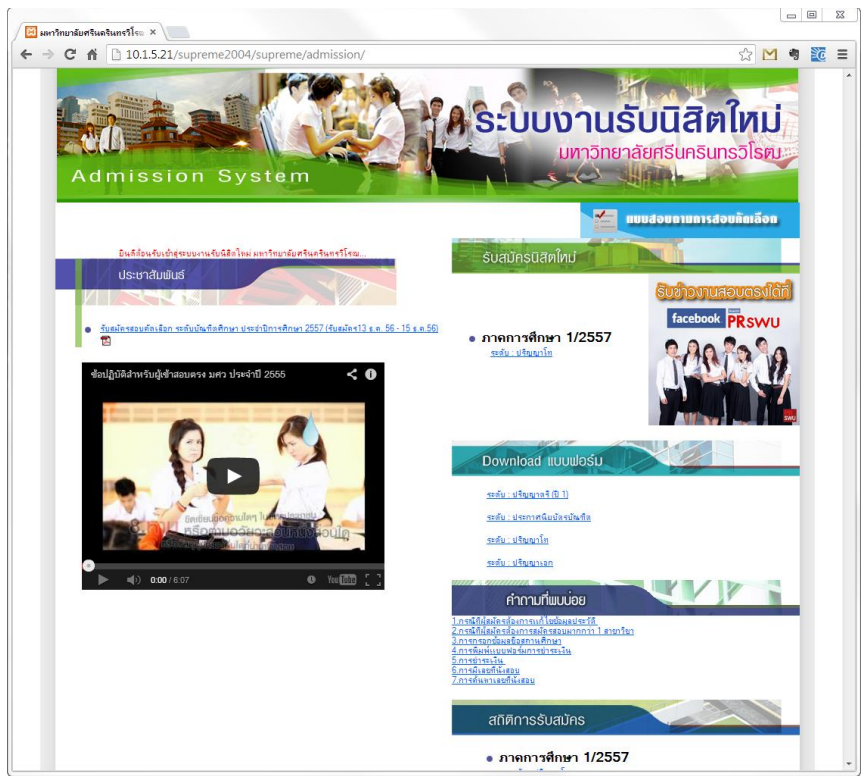

# การติดต้ัง **NginX**

#### 1. Download และติดตั้ง Nginx package สำหรับ CentOS โดยใช้กำสั่ง

wget [http://nginx.org/packages/centos/6/noarch/RPMS/nginx-release-centos-6-](http://nginx.org/packages/centos/6/noarch/RPMS/nginx-release-centos-6-0.el6.ngx.noarch.rpm)

[0.el6.ngx.noarch.rpm](http://nginx.org/packages/centos/6/noarch/RPMS/nginx-release-centos-6-0.el6.ngx.noarch.rpm)

rpm -ivh nginx-release-centos-6-0.el6.ngx.noarch.rpm

#### 2. ติดต้งั NginX

yum install nginx

# 3. เริ่มการใช้งาน NginX เมื่อเปิดเครื่อง

chkconfig nginx on

vim /etc/nginx/nginx.conf

# 5. กำหนดจำนวน worker\_process ตามจำนวน CPU ที่มีในเครื่อง

worker\_processes 2;

#### 6. เริ่มต้นใช้งาน nginx ด้วยคำสั่ง

service nginx start

#### 7.  $\,$  เปิด Web Browser เรียกไปที่ IP เครื่อง server ปรากฏหน้าจอเริ่มต้นของ NginX

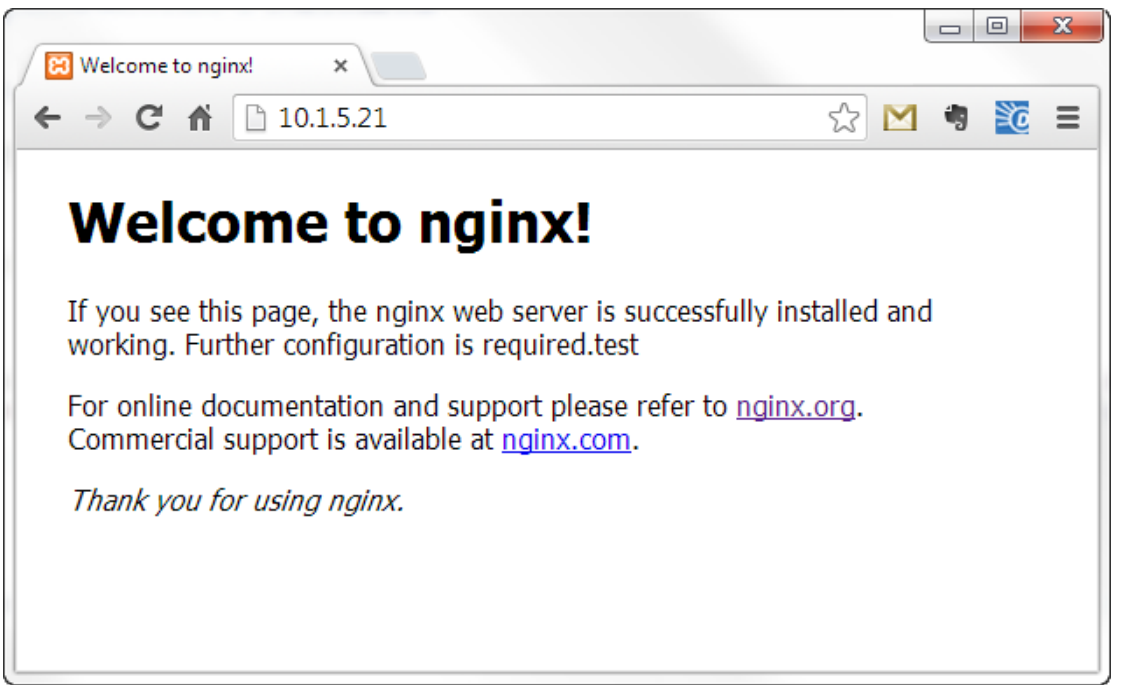

#### 8. ติดต้งั PHP-FPM

yum --enablerepo=remi,remi-php55 install nginx php-fpm php-common

#### 9. เริ่มการใชง้าน php-fpm เมื่อเปิ ดเครื่อง

chkconfig php-fpm on

# 10. ท าการ config nginx ให้เรียกไปที่ php-fpm เมื่อมีการเรียกใช้งานไฟล์ .phpไปที่ไฟล์  $/$ etc/nginx/conf.d/default.conf เพิ่มบรรทัดต่อไปนี้

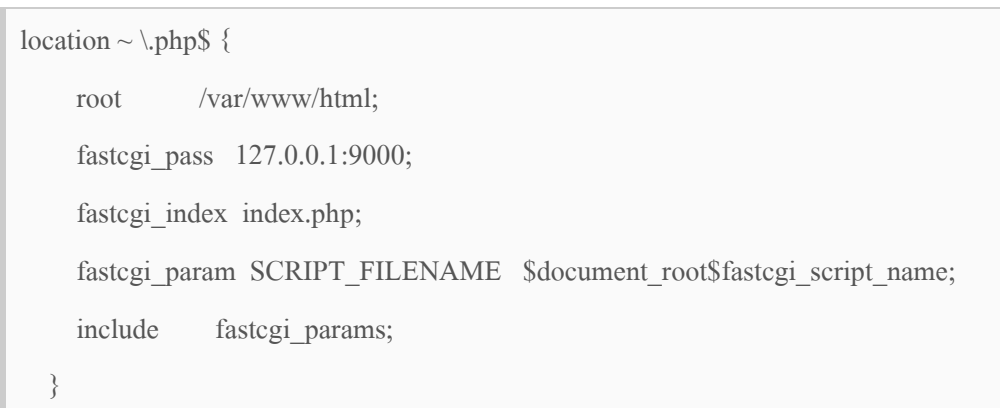

### 11. แกไ้ขไฟล์config ของ php-fpm ให้รองรับการใช้งานจาก nginx ได้ไปที่ไฟล์ /etc/phpfpm.d/www.conf เปลี่ยน apache เป็น nginx ที่บรรทัด user และ group

; Unix user/group of processes ; Note: The user is mandatory. If the group is not set, the default user's group ; will be used. ; RPM: apache Choosed to be able to access some dir as httpd  $user = nginx$ ; RPM: Keep a group allowed to write in log dir.  $group = nginx$ 

#### 12. ทำการ restart php-fpm

sudo service php-fpm restart

13. ไปที่ Web Browser เรียกไฟล์ phpinfo.php ดูผลลพัธ์การติดต้งั PHP

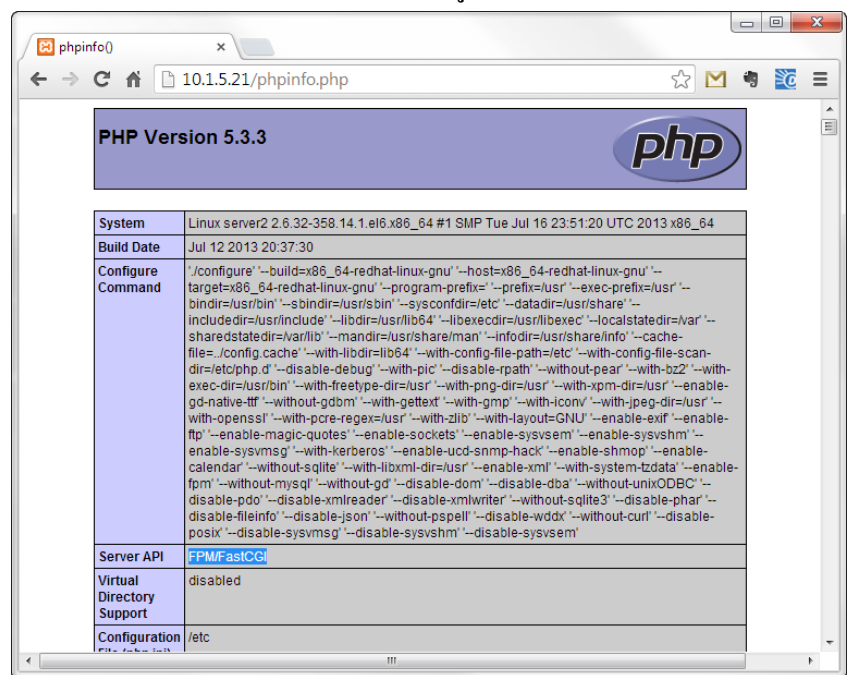

# การติดต้ัง **Httperf**

#### 1. ติดตั้ง Httperf โดยใช้คำสั่ง

yum install httperf

#### 2. ทดลองเรียกใช้งาน httperf ด้วยกำสั่ง

httperf --server=10.1.5.21 --uri=/

#### 3. ผลลัพธ์การเรียกใช้งาน Httperf

httperf --client=0/1 --server=10.1.5.21 --port=80 --uri=/ --send-buffer=4096 --recvbuffer=16384 --num-conns=1 --num-calls=1 Maximum connect burst length: 0

Total: connections 1 requests 1 replies 1 test-duration 0.004 s

Connection rate: 283.4 conn/s (3.5 ms/conn, <=1 concurrent connections) Connection time [ms]: min 3.5 avg 3.5 max 3.5 median 3.5 stddev 0.0 Connection time [ms]: connect 2.3 Connection length [replies/conn]: 1.000

Request rate: 283.4 req/s (3.5 ms/req) Request size [B]: 62.0

Reply rate [replies/s]: min 0.0 avg 0.0 max 0.0 stddev 0.0 (0 samples) Reply time [ms]: response 1.0 transfer 0.2 Reply size [B]: header 237.0 content 616.0 footer 0.0 (total 853.0) Reply status:  $1xx=0$   $2xx=1$   $3xx=0$   $4xx=0$   $5xx=0$ 

CPU time [s]: user 0.00 system 0.00 (user 28.3% system 56.7% total 85.0%) Net I/O: 253.2 KB/s (2.1\*10^6 bps)

Errors: total 0 client-timo 0 socket-timo 0 connrefused 0 connreset 0 Errors: fd-unavail 0 addrunavail 0 ftab-full 0 other 0

# การติดต้ัง **Autobench**

#### 4. ท าการดาวน์โหลด Autobench จาก Github ดว้ยคา สั่ง

wget –c https://github.com/menavaur/Autobench/archive/master.zip

#### 5. ติดต้งั Autobench ดว้ยคา สั่ง

./configure

make

make install

#### 6. ทดลองเรียกใช้งาน Autobench

autobench --single\_host --host1 10.1.5.21 --timeout 5 --num\_conn 1000 --num\_call 1 --

low\_rate 50 --high\_rate 100 --rate\_step 10 --file result.csv

#### 7. ตวัอยา่ งผลลพัธ  $\ddot{\phantom{a}}$

<span id="page-35-0"></span>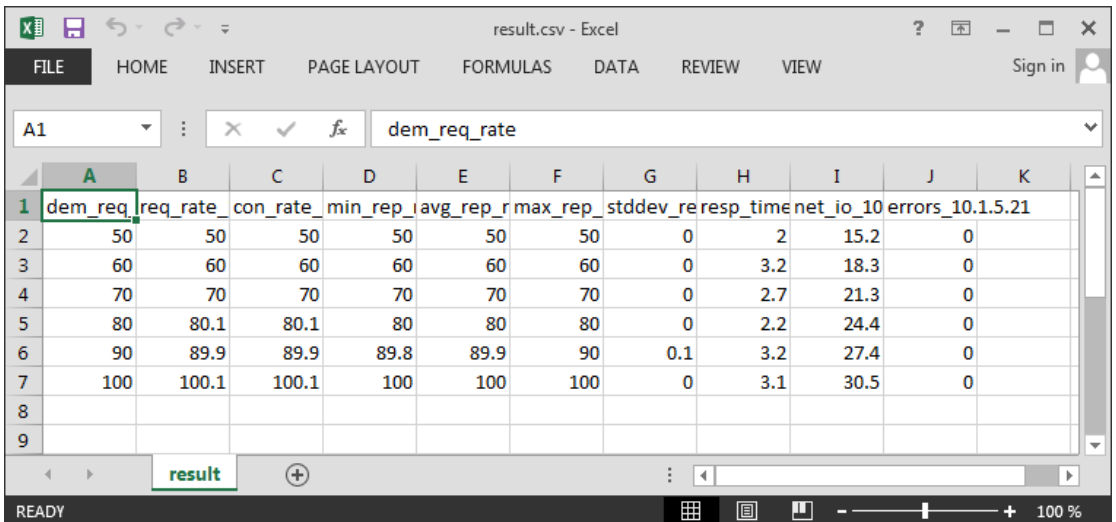

#### **การวัดประสิทธิภาพโปรแกรมเครื่องแม่ข่าย**

หลงัจากติดต้งัโปรแกรมเครื่องแม่ข่ายและทดสอบการเรียกใชง้านระบบงานรับนิสิตใหม่ เบื้องต้นว่าใช้การได้ตามปกติแล้วจึงเริ่มทำการทดสอบเปรียบเทียบประสิทธิภาพการทำงานของ โปรแกรมเครื่องแม่ข่ายทั้งสอง โดยใช้โปรแกรม Autobench จำลองสร้าง HTTP request ไปยัง โปรแกรมเครื่องแม่ข่ายทั้งสอง โดยเริ่มจากจำลองการเรียกใช้งานพร้อมกันในระดับต่ำ (50 requests per seconds) ไล่ข้ึนไปเรื่อย ๆ จนโปรแกรมเครื่องแม่ข่ายแต่ละเครื่องไม่สามารถตอบสนองต่อการ เรียกใช้งานได้ ทำการวัดจำนวนการเรียกใช้งานพร้อมกันที่โปรแกรมเครื่องแม่ข่ายแต่ละเครื่อง สามารถรองรับได้เวลาที่ใช้ในการตอบสนอง (response time) บันทึกผลและประมวลผลออกมาเป็ น กราฟ

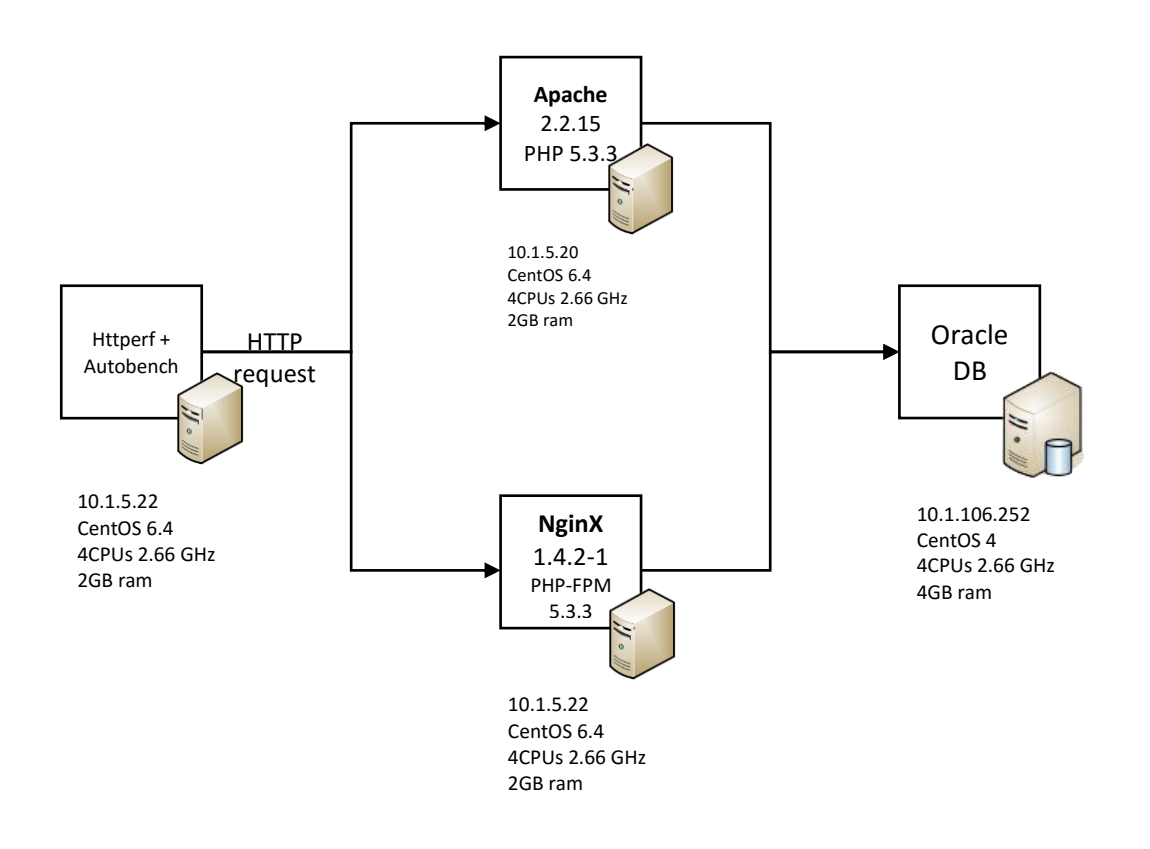

# **รูปที่5 แผนผังแสดงการติดตั้งโปรแกรมเครื่องแม่ข่ายที่ใช้ในการทดสอบ**

#### **บทที่4 ผลการวเิคราะห ข ้ อมูล ์**

<span id="page-37-0"></span>หลังการจำลองการเรียกใช้งานพร้อมกันจำนวนมากไปยังโปรแกรมเครื่องแม่ข่ายทั้งสองได้ ผลลพัธ์ดงัน้ี

#### <span id="page-37-1"></span>**ประสิทธิภาพโปรแกรมเครื่องแม่ข่ายอาปาเช่ระบบงานรับนิสิตใหม่**

โปรแกรมเครื่องแม่ข่ายอาปาเช่สามารถรองรับการใช้งานพร้อมกันได้ขั้นต่ำ 50 ครั้งต่อ ้วินาทีโดยที่ไม่มี client ไหนขาดการเชื่อมต่อ แต่เมื่อมีจำนวนผู้ใช้งานพร้อมกันมากขึ้นเรื่อย ๆ โปรแกรมเครื่องแม่ข่ายอาปาช่สามารถรองรับการใชง้านไดสู้งสุดอยทู่ ี่ 91.3 คร้ังต่อวินาทีหาก ณ เวลาน้นั มีclient เรียกใชง้านมากกวา่ น้นัโปรแกรมจะไม่ตอบสนองต่อการเรียกใชง้านที่เพิ่มข้ึนมา

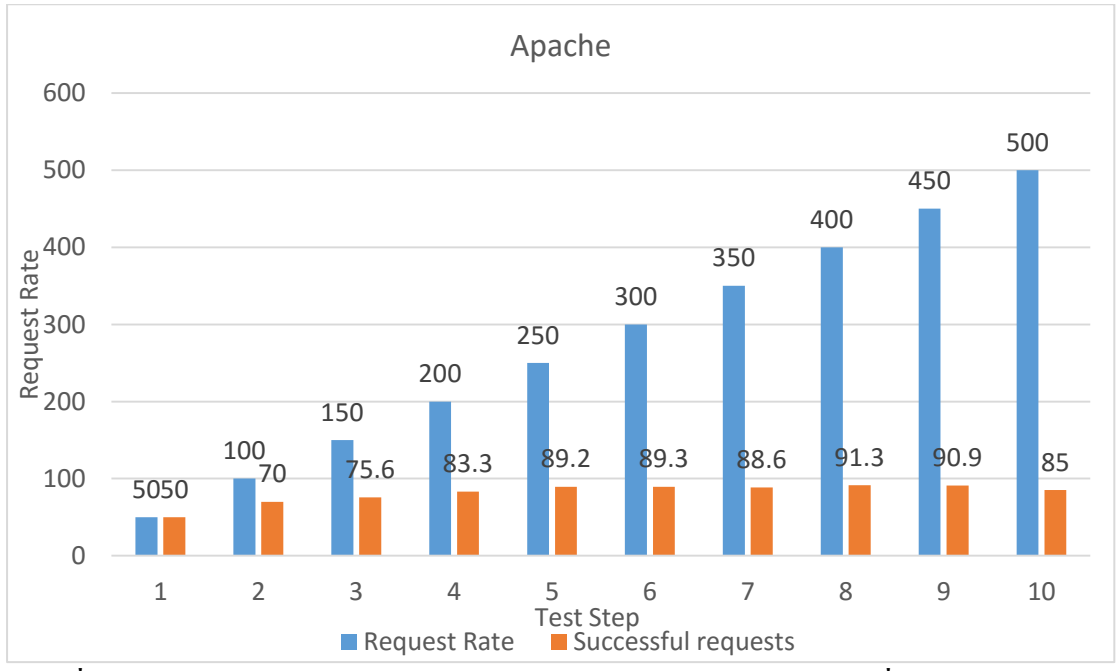

<span id="page-37-3"></span>**รูปที่6 ความสามารถในการรองรับการเรียกใช้งานพร้อมกันของโปรแกรมเครื่องแม่ข่ายอาปาเช่ ระบบงานรับนิสิตใหม่**

#### <span id="page-37-2"></span>**ประสิทธิภาพโปรแกรมเครื่องแม่ข่ายเอ็นจินเอ็กซ์ระบบงานรับนิสิตใหม่**

โปรแกรมเครื่องแม่ข่ายเอ็นจินเอ็กซ์สามารถรองรับการใช้งานพร้อมกันขั้นต่ำได้ถึง 150 คร้ังต่อวินาทีโดยไม่ขาดการเชื่อมต่อกบั client เครื่องไหน และยังสามารถรองรับการใช้งานพร้อม กนั สูงสุดไดท้ ี่370.3คร้ังต่อวนิาที

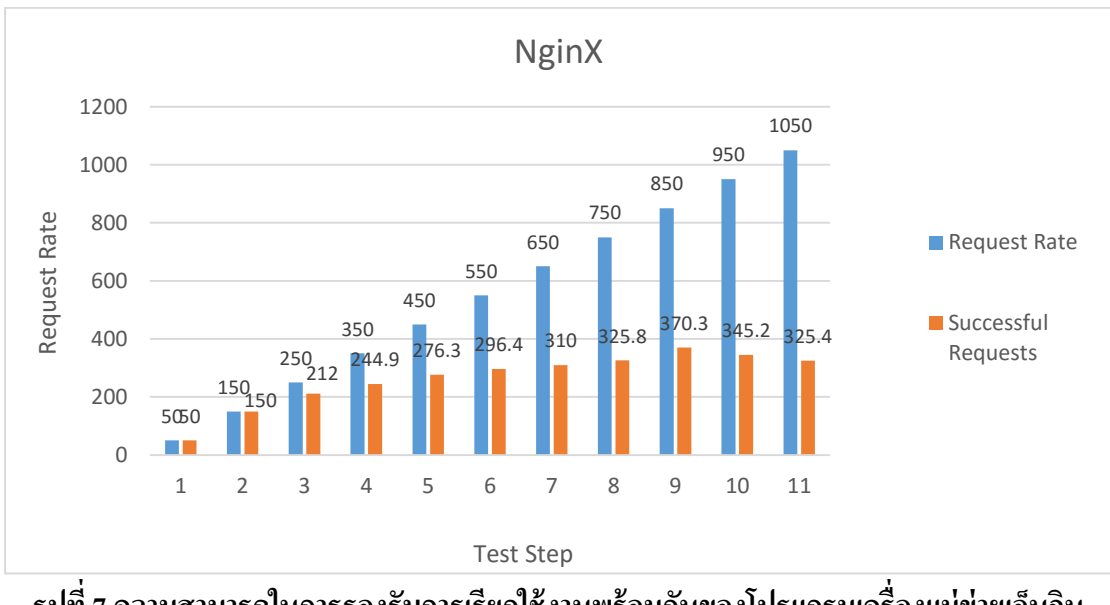

<span id="page-38-0"></span>**รูปที่7 ความสามารถในการรองรับการเรียกใช้งานพร้อมกันของโปรแกรมเครื่องแม่ข่ายเอ็นจิน เอ็กซ์ ระบบงานรับนิสิตใหม่**

จากผลการทดลองพบวา่ โปรแกรมเครื่องแม่ข่ายอาปาเช่สามารถรองรับการใชง้านพร้อม ้ กันสูงสุดได้ที่ 91.3 ครั้งต่อชั่วโมงหากคำนวณเป็นการเรียกใช้งานต่อชั่วโมงจะสามารถรองรับได้ที่ ประมาณ 324,000 ครั้งต่อชั่วโมง หรือ ประมาณ 7.8 ล้านครั้งต่อวัน

ส่วนโปรแกรมเครื่องแม่ข่ายเอ็นจินเอ็กซ์สามารถรองรับการใช้งานพร้อมกนั สูงสุดได้ที่ 370.3 ครั้งต่อวินาที เท่ากับประมาณ 1.3 ล้านครั้งต่อชั่วโมงหรือ 32 ล้านครั้งต่อวัน

# **บทที่5 สรุปอภิปรายผลและข ้ อเสนอแนะ**

<span id="page-39-0"></span>ิจากการเปรียบเทียบประสิทธิภาพการทำงานโปรแกรมเครื่องแม่ข่ายเว็บ ไซต์อาปาเช่และ ้เอ็นจินเอ็กซ์พบว่า โปรแกรมเครื่องแม่ข่ายเอ็นจินเอ็กซ์มีประสิทธิภาพในการทำงานระบบงานรับ นิสิตใหม่ได้ดีกว่าโปรแกรมเครื่องแม่ข่ายอาปาเช่ประมาณ 4 เท่า ภายใต้ทรัพยากรที่ใช้ติดต้ัง โปรแกรมเครื่องแม่ข่ายท้งัสองเหมือนกนั

ซึ่งจากผลการศึกษาได้พบแล้วว่าโปรแกรมเครื่องแม่ข่ายเอ็นจินเอ็กซ์มีประสิทธิภาพดีกว่า โปรแกรมเครื่องแม่ข่ายอาปาเช่ทางผู้วิจัยจึงได้ท าการติดต้ังใช้งานระบบงานรับนิสิตใหม่บน โปรแกรมเครื่องแม่ข่ายเวบ็ ไซต์เอ็นจินเอ็กซ์บนเครื่องที่ใช้งานจริงในช่วงที่มีการประกาศผลการ ี สอบคัดเลือกซึ่งเป็นช่วงเวลาที่มีผู้ใช้งานระบบงานรับนิสิตใหม่เป็นจำนวนมากที่สุดในรอบปี เก็บ ้ ข้อมูลสถิติการใช้งานระบบงานรับนิสิตใหม่ ตั้งแต่วันที่ 8 พฤศจิกายน – 30 พฤศจิกายน ได้ดังนี้

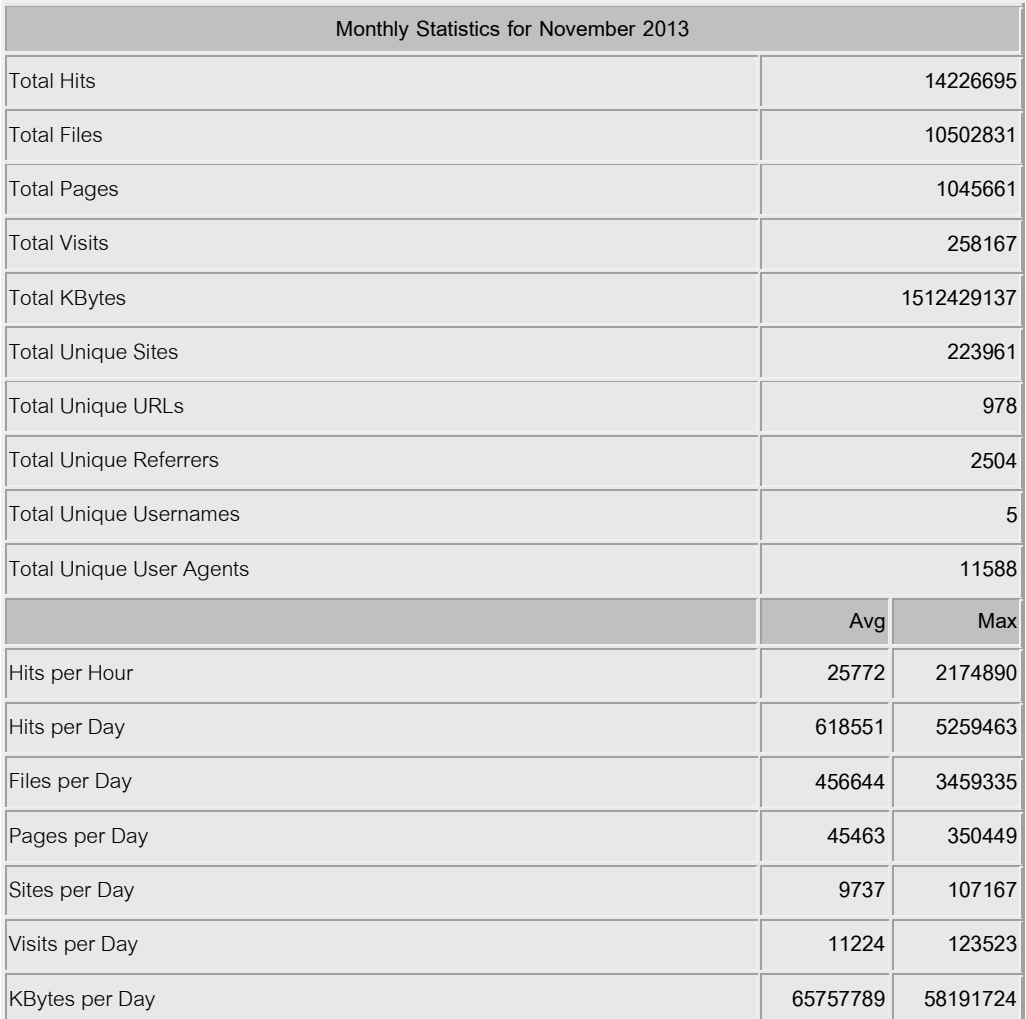

<span id="page-39-1"></span>**ตาราง 2 สรุปสถิติการใช้งานระบบงานรับนิสิตใหม่ เดือนพฤศิจิกายน2556**

จา[กตาราง 2](#page-39-1) พบวา่ ตลอดเดือนพฤศจิกายน พ.ศ. 2556 มีเรียกใชง้านระบบงานรับนิสิตใหม่ ทั้งหมด (Total Hits) 14,226,695 ครั้ง โดยเป็นการเรียกหน้าเว็บเพจทั้งหมด(Total Pages)1,045,661 คร้ังจา นวนผใู้ชง้านท้งัหมด (Total Unique Sites) 223,961 คน

ในวนั ที่มีการประกาศผลการสอบคดัเลือกเขา้เป็นนิสิตมหาวิทยาลยัศรีนครินวิโรฒน้ัน มี การเรียกใชง้านท้งัหมด 5,259,463 คร้ัง เป็นการเรียกหนา้เวบ็ เพจท้งัหมด 350,449 คร้ัง ในชวั่ โมงที่ มีการใช้งานมากที่สุดมีการเรียกใช้งานทั้งหมด 2,174,890 ครั้ง จำนวนผู้ใช้งานทั้งหมด 107,167 คน

| Daily Statistics for November 2013 |             |          |              |        |        |        |               |        |              |        |               |        |
|------------------------------------|-------------|----------|--------------|--------|--------|--------|---------------|--------|--------------|--------|---------------|--------|
| Day                                | <b>Hits</b> |          | <b>Files</b> |        | Pages  |        | <b>Visits</b> |        | <b>Sites</b> |        | <b>KBytes</b> |        |
| 8                                  | 25647       | 0.18%    | 22228        | 0.21%  | 1810   | 0.17%  | 435           | 0.17%  | 693          | 0.31%  | 2626641       | 0.17%  |
| 9                                  | 155926      | 1.10%    | 128171       | 1.22%  | 12639  | 1.21%  | 2290          | 0.89%  | 3718         | 1.66%  | 14404064      | 0.95%  |
| 10                                 | 307005      | 2.16%    | 268368       | 2.56%  | 25596  | 2.45%  | 5225          | 2.02%  | 6186         | 2.76%  | 26528674      | 1.75%  |
| 11                                 | 5259463     | 36.97%   | 3459335      | 32.94% | 350449 | 33.51% | 123523        | 47.85% | 107167       | 47.85% | 581917242     | 38.48% |
| 12                                 | 3385628     | 23.80%   | 2637635      | 25.11% | 273839 | 26.19% | 52129         | 20.19% | 51981        | 23.21% | 349229650     | 23.09% |
| 13                                 | 911200      | 6.40%    | 708549       | 6.75%  | 70716  | 6.76%  | 13580         | 5.26%  | 16606        | 7.41%  | 95434863      | 6.31%  |
| 14                                 | 447026      | 3.14%    | 355450       | 3.38%  | 32168  | 3.08%  | 6926          | 2.68%  | 9595         | 4.28%  | 48856047      | 3.23%  |
| 15                                 | 333821      | 2.35%    | 268249       | 2.55%  | 23257  | 2.22%  | 5088          | 1.97%  | 7306         | 3.26%  | 36557203      | 2.42%  |
| 16                                 | 279045      | 1.96%    | 216888       | 2.07%  | 19086  | 1.83%  | 4142          | 1.60%  | 6275         | 2.80%  | 29463092      | 1.95%  |
| 17                                 | 234651      | 1.65%    | 187110       | 1.78%  | 18075  | 1.73%  | 3488          | 1.35%  | 5216         | 2.33%  | 25261252      | 1.67%  |
| 18                                 | 316949      | 2.23%    | 240235       | 2.29%  | 23709  | 2.27%  | 4431          | 1.72%  | 6713         | 3.00%  | 32911126      | 2.18%  |
| 19                                 | 289996      | 2.04%    | 223794       | 2.13%  | 21420  | 2.05%  | 4226          | 1.64%  | 6390         | 2.85%  | 30602081      | 2.02%  |
| 20                                 | 290763      | 2.04%    | 219924       | 2.09%  | 19787  | 1.89%  | 3984          | 1.54%  | 6319         | 2.82%  | 30984567      | 2.05%  |
| 21                                 | 295724      | 2.08%    | 229768       | 2.19%  | 22262  | 2.13%  | 4134          | 1.60%  | 5970         | 2.67%  | 31867303      | 2.11%  |
| 22                                 | 388913      | 2.73%    | 290921       | 2.77%  | 28503  | 2.73%  | 5169          | 2.00%  | 7251         | 3.24%  | 41049015      | 2.71%  |
| 23                                 | 416737      | 2.93%    | 315577       | 3.00%  | 28875  | 2.76%  | 5734          | 2.22%  | 7894         | 3.52%  | 44648231      | 2.95%  |
| 24                                 | 226699      | 1.59%    | 193089       | 1.84%  | 17292  | 1.65%  | 3585          | 1.39%  | 5196         | 2.32%  | 25447769      | 1.68%  |
| 25                                 | 142184      | 1.00%    | 115295       | 1.10%  | 12153  | 1.16%  | 2331          | 0.90%  | 3675         | 1.64%  | 14045006      | 0.93%  |
| 26                                 | 131844      | 0.93%    | 100143       | 0.95%  | 9364   | 0.90%  | 1978          | 0.77%  | 3454         | 1.54%  | 12413338      | 0.82%  |
| 27                                 | 108772      | 0.76%    | 91206        | 0.87%  | 8763   | 0.84%  | 1783          | 0.69%  | 2812         | 1.26%  | 11018645      | 0.73%  |
| 28                                 | 106380      | 0.75%    | 88130        | 0.84%  | 8775   | 0.84%  | 1694          | 0.66%  | 2730         | 1.22%  | 10553535      | 0.70%  |
| 29                                 | 101841      | 0.72%    | 85009        | 0.81%  | 9086   | 0.87%  | 1582          | 0.61%  | 2503         | 1.12%  | 10003053      | 0.66%  |
| 30                                 | 70481       | $0.50\%$ | 57757        | 0.55%  | 8037   | 0.77%  | 1051          | 0.41%  | 1660         | 0.74%  | 6606739       | 0.44%  |

<span id="page-40-0"></span>**ตาราง 3สถิติการใช้งานระบบงานรับนิสิตใหม่รายวัน เดือนพฤศจิกายน 2556**

มหาวิทยาลัยศรีนครินวิโรฒเริ่มมีการประกาศผลการสอบคดั เลือกนิสิตใหม่ผ่านทาง เว็บไซต์ ตั้งแต่วันที่ 11 พฤศจิกายน 2556 เวลา 18.00 น ซึ่งในวันนั้นมีจำนวนผู้ใช้งานเข้ามาใช้งาน ้มากที่สุดโปรแกรมเครื่องแม่ข่ายเว็บไซต์เอ็นจินเอ็กซ์สามารถรองรับการใช้งานได้เป็นอย่างดีโดย ่ ใช้ทรัพยากรเครื่องต่ำมากคือ ใช้งาน CPUload ไม่เกิน 10% และหน่วยความจำไม่เกิน 4GB แต่กลับ พบปัญหาในการใช้งานฐานข้อมูลเนื่องจากมีการใช้งานฐานข้อมูลพร้อมกันสูงมาก ซึ่งไม่อยู่ใน ึ ขอบเขตของงานวิจัยชิ้นนี้ ในวันนั้นจึงใช้วิธีประกาศผลโดยให้ผู้ใช้ดาวน์โหลดไฟล์ผลการสอบ ี ผ่านทาง pdf โดยไม่ต้องมีการใช้งานใด ๆ จากฐานข้อมูล ซึ่งโปรแกรมเครื่องแม่ข่ายเว็บไซต์เอ็นจิน เอ็กซ์สามารถรองรับการใช้งานได้เป็นอย่างดี มีผู้ใช้งานสูงสุดถึง 107,167 คน

ในวันที่ 12 พฤศจิกายน 2556 วันที่สองที่มีการประกาศผลจึงทดสอบปรับหน้าเว็บการ ้ ประกาศผลให้มีการใช้งานฐานข้อมลตามปกติพบว่าสามารถรองรับการเรียกใช้งานได้ดีตามปกติ มี ผใู้ชง้านสูงสุดอยทู่ ี่51,981 คน

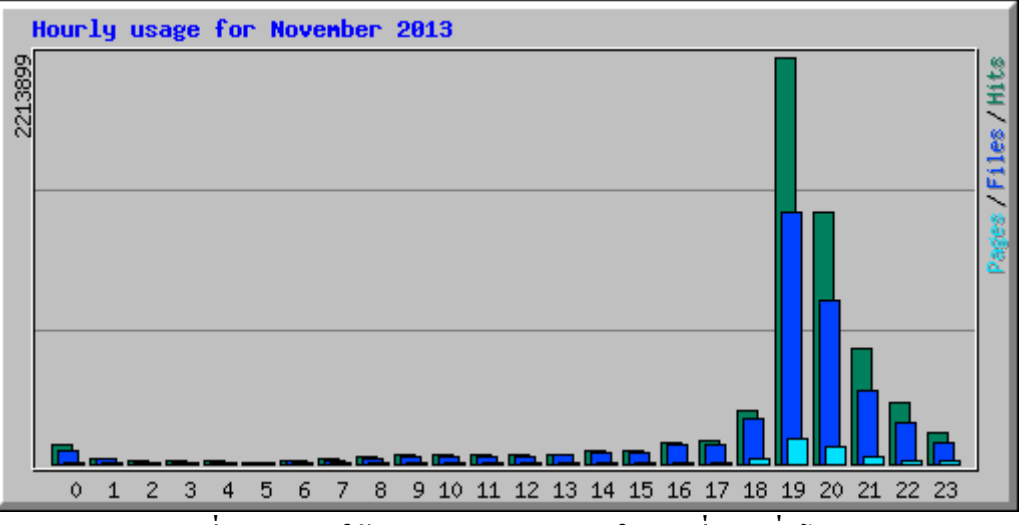

**รูปที่8 สถิติการใช้งานระบบงานรับนิสิตใหม่เฉลี่ยรายชั่วโมง**

<span id="page-41-0"></span>จากการติดต้ังโปรแกรมเครื่องแม่ข่ายเว็บไซต์เอ็นจินเอ็กซ์ส าหรับงานรับนิสิตใหม่ มหาวิทยาลัยศรีนครินทรวิโรฒซึ่ งเป็ นเว็บไซต์ที่มีอัตราการใช้งานสูงที่สุดของทางมหาวิทยาลัย แสดงให้เห็นว่าโปรแกรมเครื่องแม่ข่ายเว็บไซต์มีศักยภาพและประสิทธิภาพที่ดีเพียงพอในการ ติดตั้งใช้งานเว็บไซต์ที่มีผู้ใช้งานจำนวนมากได้ (อย่างน้อย 100,000 คนต่อวันขึ้นไป)ซึ่งตอบรับกับ ึ การใช้งานในปัจจุบันที่มีอุปกรณ์จำนวนมากสามารถเข้าถึงอินเตอร์เน็ตได้และผู้มีความต้องการ เขา้ถึงเวบ็ไซตอ์ยตู่ ลอดเวลา

#### **บรรณานุกรม**

<span id="page-42-0"></span>Cal Henderson. (2006). *Building Scalable Web Sites.*Sebastopol: O'Reilly Media.

- Clement Nedelcu. (2553). *Nginx HTTP Server.*Birmingham: Packt Publishing ltd.
- Dan Kegal. (20 July 2013). *The C10K problem*. เรียกใช้เมื่อ 28 พฤศจิกายน 2556 จาก Dan Kegel's Web Hostel: http://www.kegel.com/c10k.html

Dimitri Aivaliotis. (2556). *Mastering NGINX.*Birmingham: Packt Publishing Ltd.

Hewlett-Packard Development Company, L.P. (29 พฤศจิกายน 2556). *Httperf homepage*. เข้าถึง ได้จาก Httperf homepage: http://www.hpl.hp.com/research/linux/httperf/

Julian T J Midgley. (30 พฤศจิกายน 2556). *Autobench*. เข้าถึงได้จาก Autobench: http://www.xenoclast.org/autobench/

- Netcraft, ltd. (28 พฤศจิกายน 2556). *Octover 2013 Web Server Survey*. เข้าถึงได้จาก Netcraft Web site: http://news.netcraft.com/archives/2013/10/02/october-2013-web-server-survey.html
- Patrick Galbraith. (2009). *Developing Web Applications with Apache, MySQL, memcached, and Pearl.*Indiana: Wiley Publishing.
- Peter Laurie Ben Laurie. (2002). *Apache The Definitive Guide third edition.*Sebastopol: O'Reilly Media.

Rich Bowen Ken Coar. (2007). *Apache Cookbook 2nd Edition.*Sebastopol: O'Reilly Media. มหาวิทยาลัยศรีนครินทรวิโรฒ. (12 พฤศจิกายน 2556). *ระบบงานรับนิสิตใหม่*. เข้าถึงได้จาก ระบบงานรับนิสิตใหม่: http://admission.swu.ac.th/static/index\_static.php

#### **ประวตัิคณะผ ู้วจิัย**

<span id="page-43-0"></span>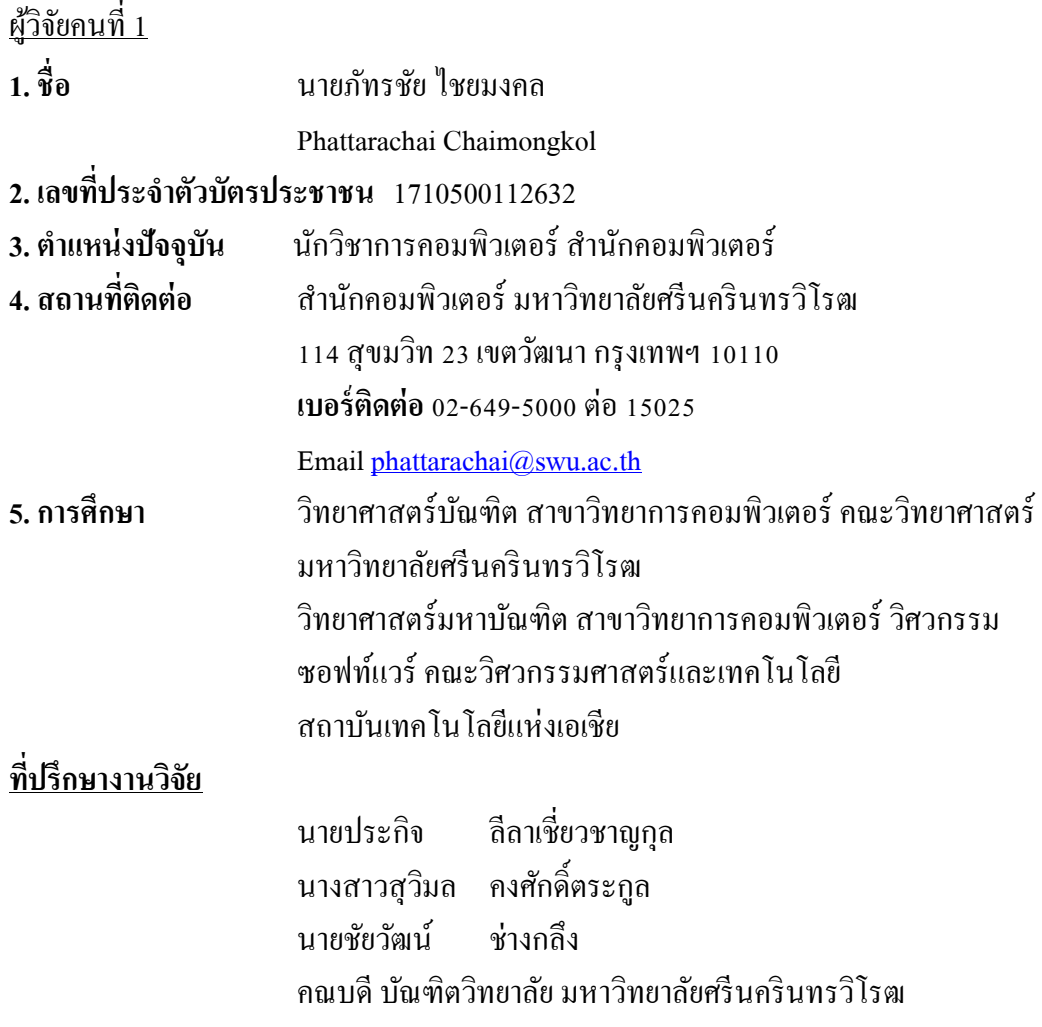